## **НАЦІОНАЛЬНИЙ ТЕХНІЧНИЙ УНІВЕРСИТЕТ УКРАЇНИ «КИЇВСЬКИЙ ПОЛІТЕХНІЧНИЙ ІНСТИТУТ імені ІГОРЯ СІКОРСЬКОГО»**

#### **Інститут телекомунікаційних систем**

#### **Кафедра Інформаційно-телекомунікаційних мереж**

До захисту допущено: В.о. завідувача кафедри \_\_\_\_\_\_\_\_ Лариса ГЛОБА «  $\rightarrow$  2021 p.

# **Дипломна робота**

## **на здобуття ступеня бакалавра**

### **за освітньо-професійною програмою «Інформаційно-комунікаційні технології»**

### **спеціальності 172 «Телекомунікації та радіотехніка»**

### **на тему: «Метод розробки віртуальних машин під специфічні завдання»**

Виконала: студентка ІV курсу, групи ТІ-72 Якубовська Катерина Андріївна

Керівник: Професор кафедри ІТМ ІТС, профессор, д.т.н. Скулиш Марія Анатоліївна

Консультант з назв розділів: Асистент кафедри ТК ІТС Єрмаков Антон Валерійович \_\_\_\_\_\_\_\_\_\_

Рецензент: доцент кафедри ТК ІТС, к.т.н., с.н.с. Міночкін Дмитро Анатолійович

> Засвідчую, що у цій дипломній роботі немає запозичень з праць інших авторів без відповідних посилань. Студентка \_\_\_\_\_\_\_\_\_\_\_\_\_

Київ – 2021 року

## **Національний технічний університет України «Київський політехнічний інститут імені Ігоря Сікорського» Інститут телекомунікаційних систем Кафедра Інформаційно-телекомунікаційних мереж**

Рівень вищої освіти – перший (бакалаврський)

Спеціальність – 172 «Телекомунікації та радіотехніка»

Освітньо-професійна програма «Інформаційно-комунікаційні технології»

ЗАТВЕРДЖУЮ В.о.завідувача кафедри \_\_\_\_\_\_\_ Лариса ГЛОБА « $\qquad \qquad \times \qquad \qquad$  2021 p.

## **ЗАВДАННЯ**

### **на дипломну роботу студентці**

## **Якубовській Катерині Андріївні**

1. Тема роботи «Метод розробки віртуальних машин під специфічні завдання», керівник роботи Скулиш Марія Анатоліївна, професор кафедри інформаційно-телекомунікаційних мереж ІТС, професор, д.т.н., с.н.с,, затверджені наказом по університету від «14» квітня 2021 р. № 1007-с

2. Термін подання студентом роботи 7 червня 2021 р.

3. Вихідні дані до роботи

4. Зміст роботи

5. Перелік ілюстративного матеріалу (із зазначенням плакатів, презентацій тощо)

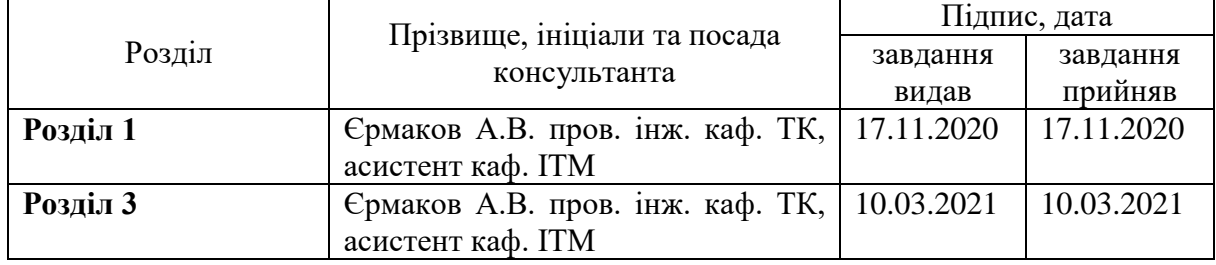

### 6. Консультанти розділів роботи

7. Дата видачі завдання 19.10.2020

| $N_2$          | Назва етапів виконання                  | Примітка              |          |  |
|----------------|-----------------------------------------|-----------------------|----------|--|
| $3/\Pi$        | дипломної роботи                        | етапів роботи         |          |  |
| 1              | Ознайомлення з наземними віртуальними   | 19.10.2020-16.11.2020 | Виконано |  |
|                | машинами                                |                       |          |  |
| $\overline{2}$ | Ознайомлення з хмарними віртуальними    | 16.11.2020-14.12.2020 | Виконано |  |
|                | машинами                                |                       |          |  |
| 3              | Написання першого розділу               | 14.12.2020-18.01.2021 | Виконано |  |
| $\overline{4}$ | Написання другого розділу               | 18.01.2021-08.02.2021 | Виконано |  |
| 5              | Ознайомлення з платформою Azure та її   | 08.02.2021-05.03.2021 | Виконано |  |
|                | ресурсами                               |                       |          |  |
| 6              | реалізації<br>Розробка логіки<br>методу | 05.03.2021-12.04.2021 | Виконано |  |
|                | нескінченного потяга                    |                       |          |  |
| $\tau$         | Написання третього розділу              | 12.04.2021-26.04.2021 | Виконано |  |
| 8              | Реалізація логіки реалізації<br>методу  | 26.04.2021-10.05.2021 | Виконано |  |
|                | нескінченного потяга                    |                       |          |  |
| 9              | Написання четвертого розділу            | 10.05.2021-31.05.2021 | Виконано |  |

Календарний план

## Студент Катерина ЯКУБОВСЬКА

## Керівник Марія СКУЛИШ

#### **РЕФЕРАТ**

Робота містить 73 сторінок, 42 рисунки. Було використано 27 джерел.

**Мета роботи:** Забезпечити організацію обчислювальних ресурсів для програмно-керованих мереж за рахунок нової системи керування віртуальними машинами.

**Об'єкт дослідження:** Моделі та методи організації наземних та хмарних віртуальних ресурсів

**Предмет дослідження:** Методи розробки віртуальних машин.

В данній роботі розглянуті способи розгортання віртуальних машин. Розглянуто та проведено порівняння основних локальних та хмарних рішень створення віртуальних машин. Створено логіку реалізації методу нескінченного потяга. Реалізовано практично та протестовано вищезгадане рішення.

**Ключові слова:** віртуальна машина, хмара, Azure.

#### **ABSTRACT**

The work contains 73 pages, 42 figures, 27 sources were used.

**Purpose**: Ensure the organization of computing resources for softwarecontrolled networks through a new control system for virtual machines.

**Object of research**: Models and methods of organization of terrestrial and cloud virtual resources.

**Subject of research**: Methods of developing virtual machines.

This paper discusses ways to deploy virtual machines. The comparison of the basic local and cloud decisions of creation of virtual machines is considered and carried out. The logic of realization of the method of infinite train is created. The above-mentioned decision was practically implemented and tested.

**Keywords:** virtual machine, cloud, Azure.

## **ПЕРЕЛІК СКОРОЧЕНЬ**

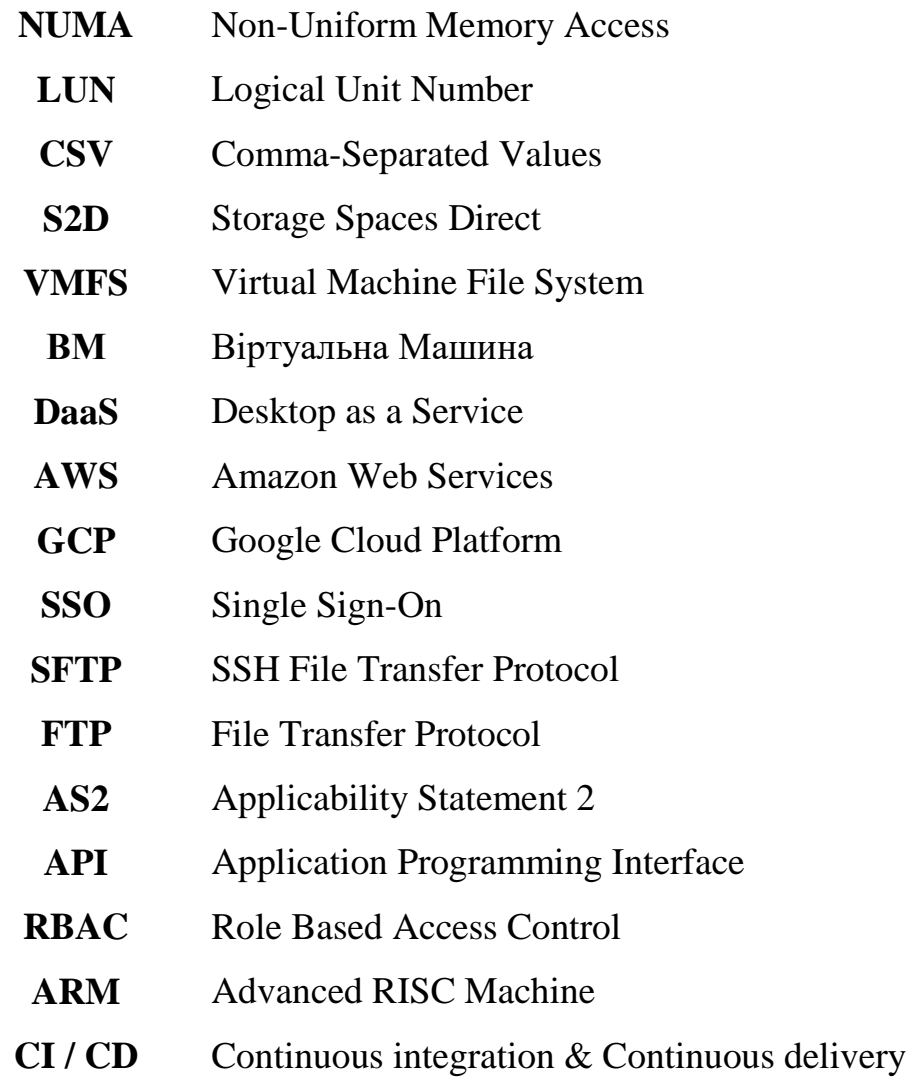

## **ЗМІСТ**

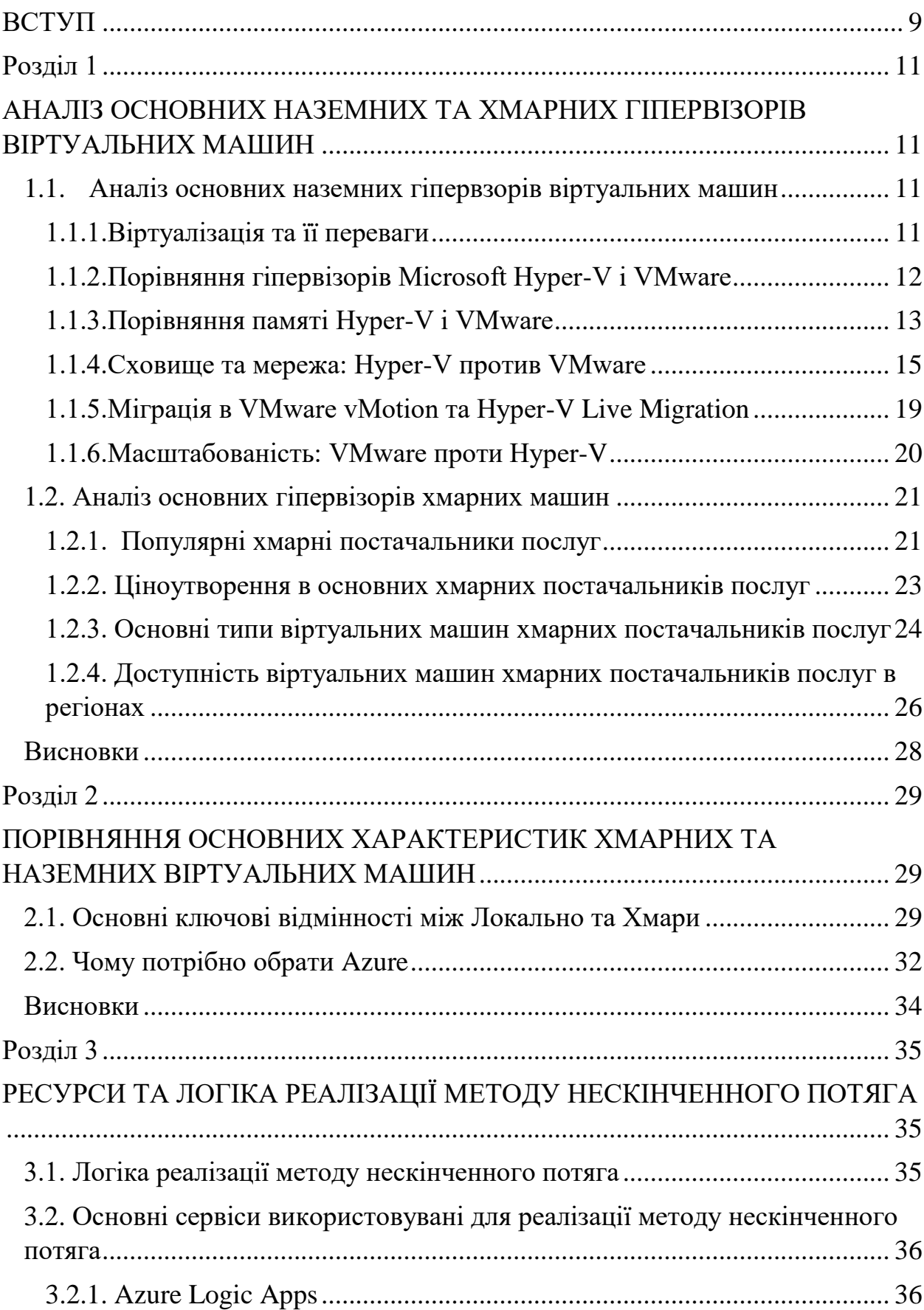

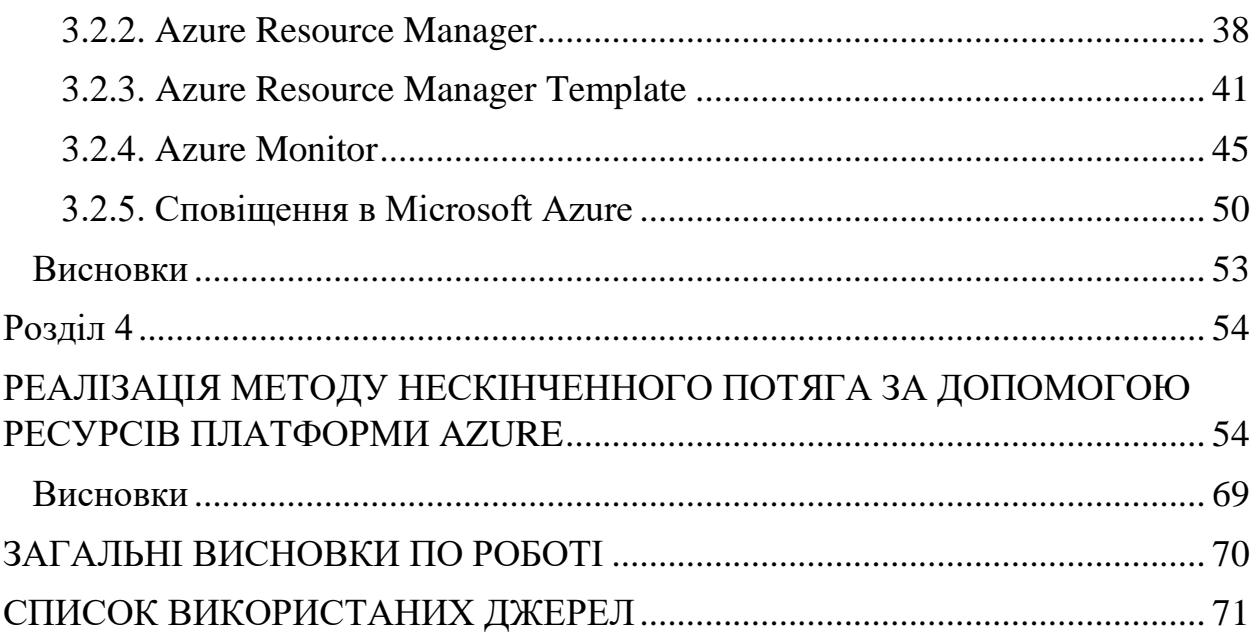

<span id="page-8-0"></span>Швидке зростання трафіку і зміна його структури, необхідність підтримки великої кількості мобільних користувачів і створення високопродуктивних кластерів для обробки великих обсягів даних і добре масштабованих віртуалізованих середовищ для надання хмарних сервісів всі ці речі серйозно змінили вимоги до мережевих середовищ. Таким чином, дуже часто мережу стає обмежуючим фактором у розвитку обчислювальної інфраструктури.

Основна проблема полягає в тому, що традиційні мережі занадто статичні, внаслідок цього вони не відповідають динаміці поточного процесу розподілу, на відміну від серверів, ніж останні зобов'язані технологій віртуалізації. на сьогоднішній день додатка розподіляються між декількома віртуальними машинами, інтенсивно обмінюються даними. Впровадження технологій програмноконфігурованіх мереж і віртуалізації втратити зв'язок із мережею може стати саме тим фактором, який дозволить вирішити існуючі проблеми і радикально змінити підхід до організації та управління мережею.[4]

Метою даної роботи є забезпечення організації обчислювальних ресурсів для програмно-керованих мереж за рахунок нової системи керування віртуальними машинами.

Об'єкт дослідження: Моделі та методи організації наземних та хмарних віртуальних ресурсів

Предмет дослідження: Методи розробки віртуальних машин.

Для досягнення поставленої мети були вирішені наступні задачі:

- 1. Аналіз хмарних та наземних(On-demand) методів створення віртуальних машин
- 2. Порівняння хмарних та наземних технологій віртуальних машин для реалізації SDN
- 3. Обрати оптимальну платформу для множини віртуальних машин, що забезпечить вимоги технології SDN
- 4. Розробити логіку методу розробки віртуальних машин під специфічні завдання
- 5. Практично реалізувати логіку методу розробки віртуальних машин під специфічні завдання

Практичне значення розробленого рішення дозволяє збільшити швидкість обробки процесів та інформації за допомогою використання ресурсів хмарного постачальника Azure, якими було реалізовано метод нескінченного потяга.

### **РОЗДІЛ 1**

# <span id="page-10-1"></span><span id="page-10-0"></span>**АНАЛІЗ ОСНОВНИХ НАЗЕМНИХ ТА ХМАРНИХ ГІПЕРВІЗОРІВ ВІРТУАЛЬНИХ МАШИН**

#### <span id="page-10-2"></span>**1.1. Аналіз основних наземних гіпервзорів віртуальних машин**

#### <span id="page-10-3"></span>**1.1.1.Віртуалізація та її переваги**

Віртуалізація використовує програмне забезпечення для створення рівня абстракції над фізичним обладнанням. При цьому створюється віртуальна обчислювальна система, відома як віртуальні машини (ВМ). Віртуальна машина (ВМ) - це віртуальне уявлення фізичного комп'ютера. Це дозволяє організаціям запускати кілька віртуальних комп'ютерів, операційних систем і додатків на одному фізичному сервері, по суті, розбиваючи його на кілька віртуальних серверів. Простіше кажучи, одним з основних переваг віртуалізації є більш ефективне використання фізичного комп'ютерного обладнання; це, в свою чергу, забезпечує більшу віддачу від інвестицій в обладнання.[5]

Оскільки програмне забезпечення відокремлено від фізичного хосткомп'ютера, користувачі можуть запускати кілька примірників ОС на одному обладнанні, економлячи час компанії, витрати на управління і фізичний простір. Ще одна перевага полягає в тому, що віртуальні машини можуть підтримувати застарілі додатки, зменшуючи або усуваючи необхідність і вартість міграції старих додатків на оновлену або іншу операційну систему.

Крім того, розробники використовують віртуальні машини для тестування додатків в безпечній ізольованому середовищі. Це також може допомогти ізолювати шкідливе ПЗ, яке може заразити конкретний екземпляр віртуальної машини. Оскільки програмне забезпечення всередині віртуальної машини не може втручатися в роботу головного комп'ютера, шкідливе програмне забезпечення не може поширювати такий великий збиток.

Успіх віртуальних машин в віртуалізації серверів привів до застосування віртуалізації в інших областях, включаючи системи зберігання, мережі та настільні комп'ютери.

Системні віртуальні машини покладаються на Гіпервізор в якості посередника, який надає програмному забезпеченню доступ до апаратних ресурсів. Великі імена в області гіпервізора включають VMware (ESX / ESXi), Intel / Linux Foundation (Xen), Oracle (MV Server для SPARC и Oracle VM Server для x86) и Microsoft (Hyper-V).

#### **1.1.2.Порівняння гіпервізорів Microsoft Hyper-V і VMware**

<span id="page-11-0"></span>Двома основними гравцями в сфері корпоративних центрів обробки даних сьогодні є гіпервізори Microsoft Hyper-V і VMware.

При порівнянні Hyper-V і VMware у кожного з них є свої сильні сторони і потенційні міркування при розгляді питання про використання тієї чи іншої платформи гіпервізора в корпоративному центрі обробки даних.

VMware vSphere - це термін, що позначає основні рішення віртуалізації, які допомагають керувати, відстежувати і налаштовувати віртуальний центр обробки даних. Центральним ядром vSphere є сам гіпервізор. Гіпервізор VMware ESXi - це гіпервізор віртуалізації, вироблений VMware, який працює на сервері без операційної системи. Зростаючи від основного гіпервізора ESXi, vSphere складається з цілого набору продуктів, які створюють першокласний продукт для віртуалізації корпоративних центрів обробки даних.

Hyper-V - це платформа гіпервізора корпоративного центру обробки даних, випущена Microsoft починаючи з Windows Server 2008. Hyper-V - це гіпервізор типу 1, який працює як встановлена роль на платформі Windows Server. Hyper-V може працювати як автономний сервер або як частина кластера, що працює поверх служб відмов кластеру Windows із загальним сховищем.

Microsoft продовжує розвивати платформу Hyper-V з кожною ітерацією платформи Windows Server. Модифікована версія гіпервізора Hyper-V - це те, що забезпечує внутрішню частину платформи Azure Infrastructure-as-a-Service.

Hyper-V і VMware - це надзвичайно потужні гіпервізори, на яких можна виконувати робочі навантаження корпоративного центру обробки даних. У кожного є різні характеристики, які роблять їх унікальними. Кожна з цих характеристик є основою, на якій багато хто приймає рішення використовувати той чи інший гіпервізор для роботи своїх корпоративних центрів обробки даних.

Для порівняння ми будемо використовувати Microsoft Windows Server 2019 з Hyper-V і VMware vSphere 6.7 Update 2.

При порівнянні давайте поглянемо на питання, що цікавлять області:

- Порівняння пам'яті
- Зберігання та мережу
- Міграція
- <span id="page-12-0"></span>• Масштабованість

#### **1.1.3.Порівняння памяті Hyper-V і VMware**

Hyper-V і VMware мають дуже різні методи управління пам'яттю і конфігурації, доступні адміністраторам, керуючим обома гіпервізорами.

#### **Hyper-V**

Основний метод, який Hyper-V використовує для управління пам'яттю, який може бути предметом суперечок і обговорень в кожної версії Hyper-V, - це динамічне управління пам'яттю.

Динамічна пам'ять - це метод, який Hyper-V використовує для динамічного додавання додаткової оперативної пам'яті до віртуальної машини, що працює в інфраструктурі Hyper-V, а також для фактичного звільнення невикористовуваної пам'яті, коли пам'ять не використовується віртуальною машиною. Компонент динамічної пам'яті Hyper-V та конфігурації, які можна змінити:

- Оперативна пам'ять при запуску
- Мінімальна оперативна пам'ять
- Максимальний об'єм оперативної пам'яті
- буфер пам'яті
- вага пам'яті

Використовуючи параметри динамічної пам'яті, пам'ять віртуальних машин Hyper-V може бути додана або звільнена з віртуальної машини назад на хост Hyper-V.

Слід зазначити обмеження динамічної пам'яті Hyper-V. Динамічна пам'ять не може використовуватися з віртуальної NUMA. Іншими словами, віртуальна машина з включеною динамічною пам'яттю буде по суті прив'язана до одного віртуального вузла NUMA, і ніяка топологія NUMA не буде представлена віртуальній машині незалежно від налаштувань віртуальної NUMA.

#### **VMware**

За допомогою VMware VMkernel управляє фізичної оперативною пам'яттю на хості. VMkernel виділяє для себе певний обсяг фізичної оперативної пам'яті, а інша частина використовується для віртуальних машин. Віртуальна і фізична пам'ять розділена на блоки, звані сторінками. Коли фізично вільного місця не залишилося, дані для віртуальних сторінок, які не існують у фізичній пам'яті, зберігаються на диску. Деякі компоненти пам'яті VMware, про які слід знати:

• Виділяється пам'ять віртуальної машини, яка включає обсяг пам'яті, налаштований на віртуальній машині, плюс додаткові накладні витрати пам'яті, необхідні для віртуалізації.

- Перевантаження пам'яті кожна працююча віртуальна машина отримує оперативну пам'ять, зарезервовану для будь-яких наявних резервирований, плюс накладні витрати на віртуалізацію.
- Спільне використання пам'яті. Спільне використання пам'яті це особливий метод VMware ESXi, який допомагає досягти більш високого відносини щільності віртуальних машин до хосту. Ви можете думати про спільне використання пам'яті як про дедуплікаціі на рівні пам'яті. Спільне використання пам'яті передбачає, що кілька віртуальних машин можуть працювати під управлінням однієї і тієї ж гостьовий операційної системи і спільно використовувати однакові завантажені програми або компоненти. Механізм прозорого спільного доступу до сторінок VMware усуває надмірні копії сторінок пам'яті. Це призводить до набагато більш високого рівня надмірних зобов'язань.

Інші методи управління пам'яттю VMware, про які слід знати:

- Польоти на повітряній кулі
- Заміна гіпервізора
- Стиснення пам'яті

Основним методом управління пам'яттю в Hyper-V є динамічна пам'ять. Однак VMware використовує кілька методів, які включають в себе різні компоненти, для правильного управління пам'яттю і надмірної завантаження в VMware ESXi.

#### <span id="page-14-0"></span>**1.1.4.Сховище та мережа: Hyper-V против VMware**

### **Hyper-V**

Коли справа доходить до запуску віртуальних машин Hyper-V, Hyper-V використовує дві ключові технології зберігання. Ще в Windows Server 2008 R2 була представлена функція під назвою Cluster Shared Volumes (CSV), яка дозволяла доступ до віртуальних машин Hyper-V з декількох хостів і значно спростила процес виділення сховища в середовищі Hyper-V. З CSV кілька хостів Hyper-V могли взяти на себе володіння віртуальними машинами на одному LUN з використанням технології CSV.

CSV також пропонують переваги відмовостійкості для віртуальних машин Hyper-V, дозволяючи одночасно виконувати кілька підключень до одного LUN. Це дозволяє мати кілька підключень для забезпечення відмовостійкості. CSV - це, безумовно, спосіб забезпечити простоту, відмовостійкість і загальну передову конфігурацію в кластерах Hyper-V для доступу до сховища для підготовки віртуальних машин.

Інший ключовий технологією зберігання в Hyper-V є відмовостійка файлова система (ReFS). ReFS має кілька серйозних оновлень в Windows Server 2019, які, безсумнівно, виведуть його прийняття в світі Hyper-V на новий рівень. ReFS в Windows Server 2019 тепер дозволяє включати Дедуплікація і стиснення на томі, отформатированном в ReFS. Це була ключова область, в якій технологія Hyper-V Stоrage Spaces Direct відставала від VMware vSAN. Однак тепер з Windows Server 2019 томи Storage Spaces Direct, відформатовані за допомогою ReFS, в деяких випадках можуть скоротити до 90% простору зберігання.

Storage Spaces Direct (S2D) - це технологія програмно-обумовленого сховища Microsoft, яка дозволяє клієнтам використовувати звичайне обладнання для реалізації програмно-визначених кластерів зберігання для запуску віртуальних машин Hyper-V. Рішення легко масштабується і забезпечує відмінну продуктивність. У поєднанні з ReFS Storage Spaces Direct є відмінною платформу, що забезпечує продуктивність, ефективність і відмовостійкість.

Слід зазначити важливу обставину. ReFS не слід використовувати з CSV. CSV-файли ReFS завжди працюють в режимі перенаправлення файлової системи, який відправляє всі операції введення-виведення по мережі кластера на вузол-координатор томи. При розгортанні з використанням NAS або SAN це може істотно вплинути на продуктивність CSV. Коли використовуються CSV, ви хочете завжди використовувати NTFS

в якості кращою файлової системи у виробничих середовищах в цій конфігурації. Microsoft не має прояснила і не змінила цей напрямок на момент написання цієї статті, тому, схоже, на даний момент це все ще рекомендації для Windows Server 2019.

Hyper-V забезпечує відмінні мережеві можливості з віртуальним комутатором Hyper-V. Існує три типи віртуального комутатора Hyper-V:

- Зовнішній
- Внутрішній
- Приватний

Різні типи віртуальних комутаторів Hyper-V дозволяють підключати віртуальні машини Hyper-V до зовнішньої фізичної мережі, а також ізолювати трафік віртуальних машин для таких цілей, як гостьова кластеризація і т. Д VLAN, підміна MAC-адреси, нерозбірливий режим і інші можливості існують зі стандартним віртуальним комутатором Hyper-V.

У Windows Server 2019 Hyper-V представила зашифровані підмережі з програмно обумовленими мережевими можливостями, які присутні в останньому реченні від Microsoft. Цілі підмережі можуть мати зашифрований трафік.

#### **VMware**

VMware має надійну платформу зберігання даних, яка з першого дня є невід'ємною частиною рішення VMware vSphere. Файлова система віртуальної машини (VMFS) - це спеціальний формат файлової системи для запуску віртуальних машин VMware. В останній версії VMFS 6 з'явилося багато чудових нових функцій, в тому числі автоматичні диски UNMAP, SE Sparse і 4Kn в режимі 512e.

VMware vSAN продовжує набирати обороти в області гіперконвергентной інфраструктури в корпоративних центрах обробки даних. VMware vSAN - це програмно-яке визначається рішення для зберігання даних VMware, яке дозволяє об'єднувати сервери з локальним сховищем в логічний тому програмно-обумовленого сховища vSAN, на якому ви можете запускати свої віртуальні машини.

VMware vSAN складається з гібридних конфігурацій і конфігурацій на основі флеш-пам'яті, в яких потрібні як рівень кеш-пам'яті, так і рівень ємності. Випуск vSAN 6.7 включає безліч нових функцій, включаючи підтримку відмовостійкої кластеризації Windows для служби iSCSI VMware vSAN 6.7, адаптивну повторну синхронізацію, поліпшення продуктивності, підтримку дисків 4Kn і поліпшені можливості підтримки, вбудовані в рішення vSAN в цілому.

Мережеві можливості VMware сьогодні добре відомі всьому технологічному спільноті. VMware пропонує потужні віртуальні мережі з коробки з vSphere Standard Switch (VSS). Однак розподілений комутатор vSphere (VDS) пропонує ще більше можливостей, включаючи справжню підтримку LACP і управління мережевим введенням-висновком (NIOC). За допомогою цих комутаторів ви можете помітити трафік VLAN, включаючи приватні VLAN, а також при необхідності ізолювати трафік віртуальних машин.

Продукти VMware NSX-V Data Center і NSX-T Data Center є лідерами серед доступних програмно-визначених мережевих рішень. Продукти VMware NSX - надзвичайно потужні рішення, які дозволяють реалізувати модель «нульового довіри» у вашій мережевої інфраструктури, яка реалізується за допомогою микросегментации. Можливості динамічного брандмауера включені в NSX, а також в надійний логічний комутатор, який дозволяє накласти трафік через маршрутизовані кордону за вашим бажанням.

У новому продукті App-Defense використовується рішення VMware NSX для ефективного впровадження і забезпечення справного трафіку і фільтрації. VMware, безумовно, має тут перевагу за характеристиками і функціональності серед своїх конкурентів і продовжує пропонувати інновації.

#### **1.1.5.Міграція в VMware vMotion та Hyper-V Live Migration**

<span id="page-18-0"></span>Щоб забезпечити високу доступність і відмовостійкість будь-якої віртуалізованої системи, вам буде потрібно можливість переносити робочі навантаження між вузлами в виробничому кластері. І у Hyper-V, і у VMware є рішення, що дозволяють переносити дані між хостами. У Hyper-V міграція віртуальних машин називається Live Migration, а в VMware цей процес називається vMotion.

#### **Динамічна міграція Hyper-V**

Динамічна міграція Hyper-V дозволяє переносити працюючу віртуальну машину, включаючи її активну пам'ять, з одного хоста на інший. За допомогою Hyper-V Live Migration, після настройки відмов кластеру Windows, в якому розміщується роль Hyper-V, у вас буде можливість налаштувати мережу, яка буде обробляти передачу віртуальних машин між хостами.

За допомогою Live Migration сторінки пам'яті передаються з вихідного хоста на цільової хост, дескриптори сховища передаються, а потім виконується очищення мережі, щоб гарантувати, що всі підключення до віртуальної машини відбуваються на новому хості, який володіє обчислювальними ресурсами / пам'яттю віртуальної машини.

#### **VMware vMotion**

Процес міграції VMware для перенесення робочих навантажень між хостами називається vMotion. VMware vMotion стає доступним після включення VMware vCenter в інфраструктуру. Створюється порт VMkernel, і опція vMotion відзначена для конкретного порту VMkernel. Це визначає конкретний мережевий адаптер і мережеву адресу як відповідальні за обмін даними vMotion.

VMware vMotion стала можливою завдяки інкапсуляції всієї віртуальної машини в набір файлів, що зберігаються в загальному сховищі в середовищі VMware. Крім того, активна пам'ять і точне стан виконання віртуальної машини швидко передаються по високошвидкісної мережі, що дозволяє віртуальній машині миттєво перемикатися з роботи на вихідному сервері на цільової сервер. Поточні транзакції з пам'яттю зберігаються в бітової карті. Після того, як вся пам'ять і стан системи були скопійовані на цільовий сервер, vMotion призупиняє роботу вихідної віртуальної машини, копіює растрове зображення на цільовий сервер і відновлює роботу віртуальної машини на цільовому сервері. Нарешті, мережу віртуальної машини віртуалізувати, тому це дозволяє зберегти ідентичність віртуальної машини і мережеві підключення, включаючи MAC-адресу.

#### **1.1.6.Масштабованість: VMware проти Hyper-V**

<span id="page-19-0"></span>Масштабованість є важливим фактором при виборі гіпервізора. Попит на ресурси може з часом зростати в міру зростання бізнесу або несподіваного зростання. Додатковий попит також може знизитися, а робочі навантаження можуть бути зменшені з часом. Розуміння різних обмежень між Hyper-V і VMware може допомогти визначити потенційні вузькі місця.

Також важливо розуміти, що багато клієнтів можуть не почати досягати теоретичних меж, які Microsoft і VMware висувають, коли мова йде про максимумах конфігурації. У таблиці нижче порівнюються відмінності між Hyper-V і VMware і максимальні параметри конфігурації кожного гіпервізора. Hyper-V подолав розрив у багатьох областях і навіть перевершив опубліковані обмеження VMware в деяких областях. Однак в іншому VMware все ще попереду.[9]

#### <span id="page-20-0"></span>**1.2. Аналіз основних гіпервізорів хмарних машин**

#### <span id="page-20-1"></span>**1.2.1. Популярні хмарні постачальники послуг**

Незважаючи на поширення нових та інноваційних хмарних технологій, старі добрі віртуальні машини (ВМ), розміщені в хмарі, залишаються одними з найпопулярніших сервісів і часто несуть левову частку витрат на хмару.

Віртуальні машини, часто звані «екземплярами», використовуються в широкому діапазоні сценаріїв: від веб-серверів і серверів додатків до вузькоспеціалізованих робочих навантажень, таких як машинне навчання і аналітика. Простіше кажучи, віртуальні машини - це двигун, який управляє практично всіма аспектами нашого сучасного життя.

Google Cloud Platform, Microsoft Azure і Amazon Web Services - три постачальники, які стали синонімом «хмари».

Вийшовши на передній план хмарних обчислень, Amazon і Microsoft володіли ідеальною технологічною базою, досвідом і фінансовими ресурсами для розробки провідних в галузі платформ хмарних обчислень. Обидва постачальники очолюють створення нових хмарних продуктів і послуг з моменту появи технології.

Не дивно, що Microsoft і Amazon Web Services знову були названі лідерами в останньому звіті Gartner Magic Quadrant по хмарної інфраструктурі і платформних сервісів. Обидва мають найвищий рівень у верхньому правому куті квадранта лідерів, що присуджується за здатність до виконання і повноту бачення. AWS займає перше місце, займаючи перше місце десятий рік поспіль.

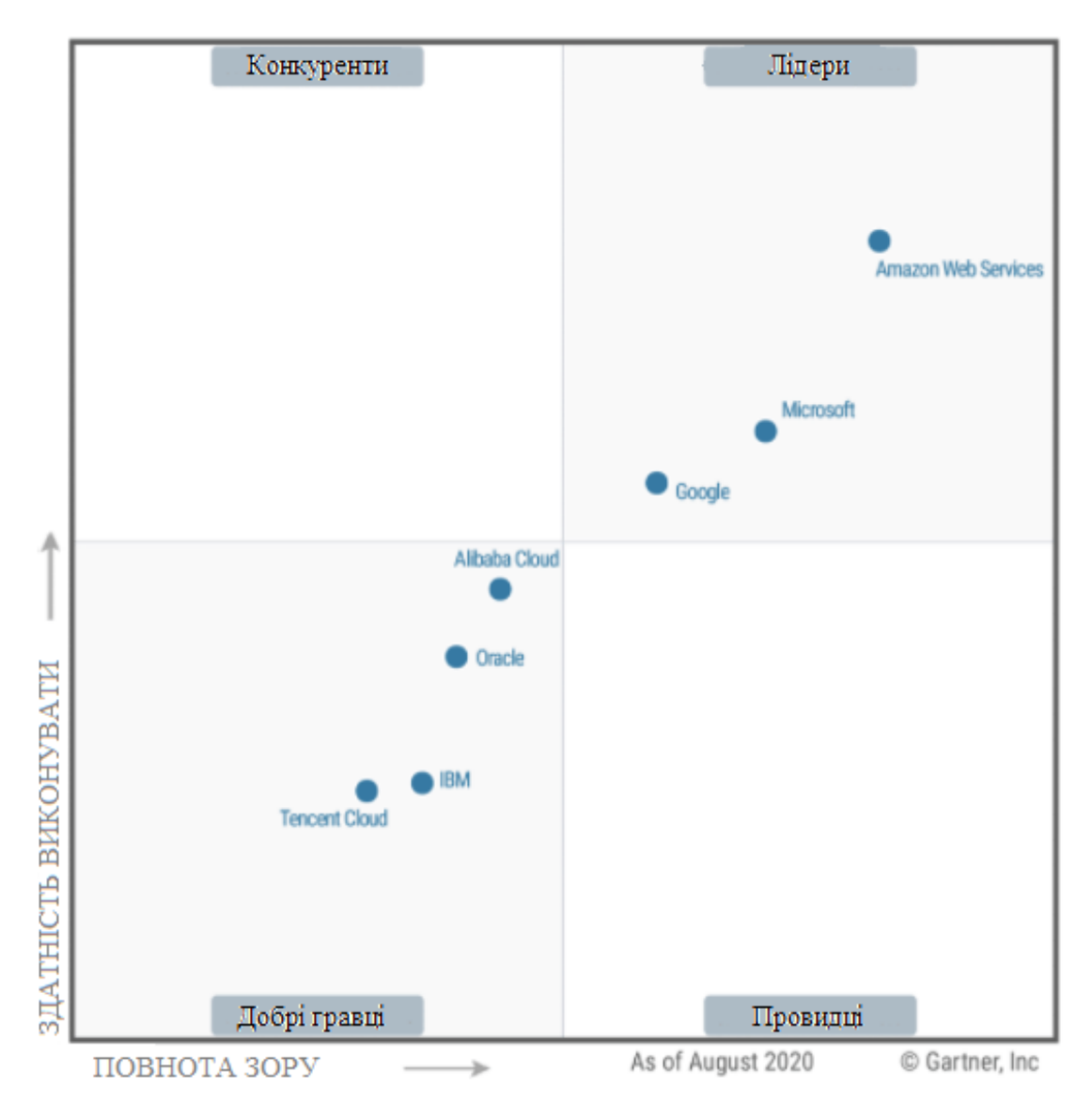

Рис.1.1. Магічний квадрант Gartner

Згідно з останніми дослідженнями Canalys і Synergy Research Group, Microsoft Azure і AWS в сукупності контролюють понад 50% світових витрат на послуги хмарної інфраструктури. Ця тенденція, схоже, тільки продовжиться, і обидва постачальники прагнуть ще більше зміцнити свої позиції на ринку за рахунок інвестицій і інновацій в свої хмарні платформи.

Незважаючи на те, що пандемія коронавірусу привела до глобального економічного спаду, ринок хмарних обчислень кидає виклик шансам: за останнім прогнозом Gartner, виручка від загальнодоступного хмари у всьому світі в 2020 році зросте на 6,3%.[14]

Пандемія викликала необхідність працювати віддалено, що призвело до вибухового зростання віддаленої роботи і призвело до вражаючого збільшення на 94% ринку Desktop as a Service (DaaS). Це також змушує незліченну кількість організацій починати або прискорювати процес цифрової трансформації, щоб вижити. На цьому тлі можна очікувати, що AWS і Azure продовжать своє зростання.

Це викликало запеклу гонку між основними постачальниками хмарних послуг за отримання конкурентної переваги. Для того щоб зрозуміти хто ж краще сравнівнім сервіси віртуальних машин Amazon Web Services (AWS), Microsoft Azure і Google Cloud Platform (GCP).

На перший погляд хмарна віртуальна машина - це просто еквівалент локальної віртуальної машини, на зразок тих, які розгортаються за допомогою VMware або Hyper-V. Але сучасні хмарні віртуальні машини пропонують набагато більше, ніж віртуальні машини минулих років.

#### **1.2.2. Ціноутворення в основних хмарних постачальників послуг**

<span id="page-22-0"></span>Порівняння цін на віртуальні машини між постачальниками хмарних послуг складна через змінні фактори.

Давайте розглянемо наступні два поширених сценарію.

Будемо розглядати тільки щомісячну вартість віртуальної машини (віртуальні ЦП, пам'ять і сховище), але в виробничих середовищах буде багато інших учасників загальної вартості, таких як передача даних, ліцензування програмного забезпечення і т. Д.

Сценарій 1: одна віртуальна машина на вимогу

У наведеній нижче таблиці(Рисунок 1.2) порівнюється щомісячна вартість за запитом (оплата у міру використання) середньої універсальної віртуальної машини, яку використовують як веб-сервера під управлінням Linux<sup>.</sup>

|       |                  |                                    | Провайдер Тип ВМ vCPUs Пам'ять Сховище Місячна оплата |
|-------|------------------|------------------------------------|-------------------------------------------------------|
| AWS   |                  | T4g.xlarge 4 16 GB 32 GB SSD \$101 |                                                       |
| Azure |                  | Bs-series 4 16 GB 32 GB SSD \$121  |                                                       |
| GCP   | F2 -<br>$\sim$ 4 | 16 GB 32 GB SSD                    | \$99                                                  |

Рис.1.2.Щомісячна вартість середньої універсальної машини у різних хмарних провайдерів за сценарієм 1

Сценарій 2: п'ять зарезервованих віртуальних машин, оптимізованих для обчислень

У таблиці нижче(Рисунок 1.3) порівнюється щомісячна вартість п'яти оптимізованих для обчислень інстанси під управлінням Linux з терміном резервування 3 роки:

| Провайдер | $THH$ BM     |    |       | vCPUs Пам'ять Сховище | Термін оренди | Місячна оплата |  |
|-----------|--------------|----|-------|-----------------------|---------------|----------------|--|
| AWS       | C5a.4xlarge  | 16 | 32 GB | 128 GB Standard       | 3 years       | \$1,002        |  |
| Azure     | F16s v2 16   |    | 32GB  | 128 GB Standard       | 3 years       | \$905          |  |
| GCP       | c2-standard- | 16 | 64 GB | 128 GB Standard       | 3 years       | \$1,243        |  |

Рис.1.3.Щомісячна вартість п'яти оптимізованих для обчислень машин у різних хмарних провайдерів за сценарієм 2

Як згадувалося раніше, на ціну можуть впливати багато змінні. Ці два сценарії, представлені тут, є лише прикладами, а загальна вартість місяців була отримана за допомогою калькулятора цін кожного постачальника.

## <span id="page-23-0"></span>**1.2.3. Основні типи віртуальних машин хмарних постачальників послуг**

Багато додатків будуть задоволені звичайною віртуальною машиною (часто званої універсальної). Але деякі спеціалізовані додатки більш перебірливі: наприклад, для додатка аналітики може знадобитися віртуальна машина з великими обчислювальними ресурсами, а для великого додатка бази даних може знадобитися віртуальна машина, оптимізована для великого обсягу введення-виведення.

Розуміючи цю потребу в широкому спектрі типів віртуальних машин, постачальники хмарних послуг відповіли на дзвінок. На ринку гарантовано можна знайти те, що підходить практично для будь-якого випадку використання.

На рисунок 1.4 показані доступні типи віртуальних машин для AWS, Azure і GCP:

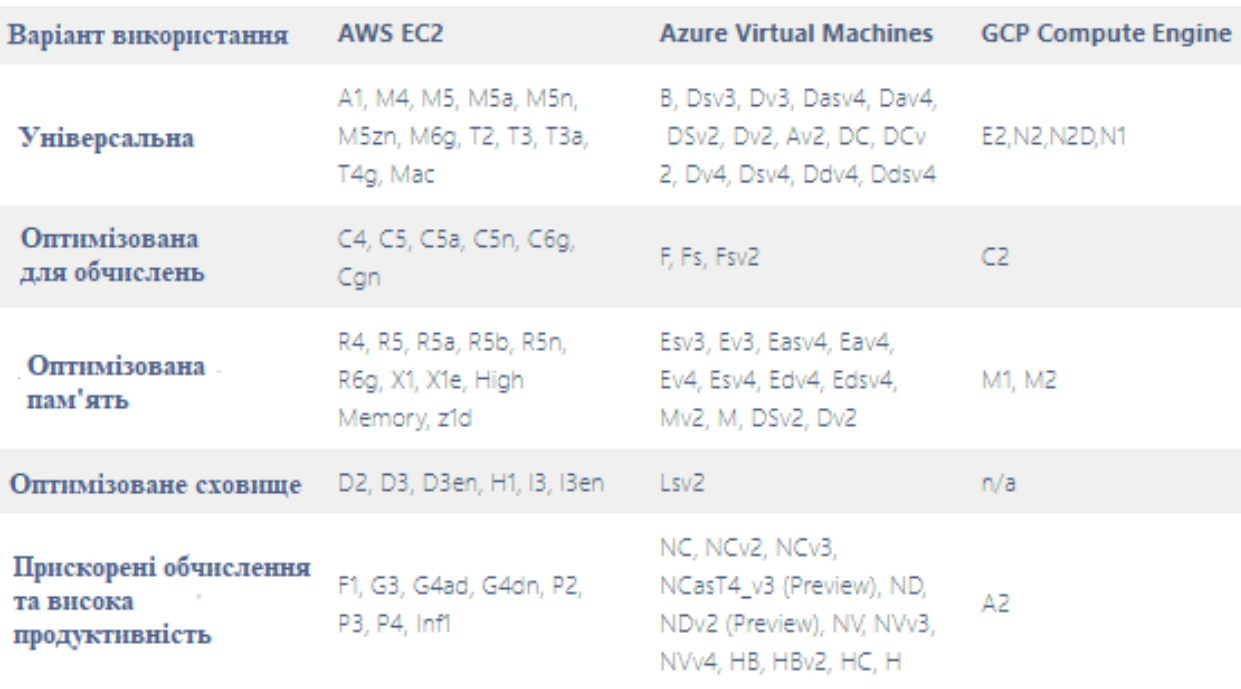

Рис.1.4.Доступні типи віртуальних машин від різних хмарних постачальників

Хоча цей список буде змінюватися з часом, побіжний погляд показує, що AWS і Azure, схоже, мають найрізноманітніший список типів інстанси, в той час як GCP має більш вузький список на вибір.

Для додатків загального призначення будь-який постачальник задовольнить більшість потреб. Для більш спеціалізованих робочих навантажень краще підходять AWS і Azure.[10]

## <span id="page-25-0"></span>**1.2.4. Доступність віртуальних машин хмарних постачальників послуг в регіонах**

Незважаючи на те, наскільки взаємопов'язана наша планета, пакети можуть переміщатися тільки в залежності від того, де знаходяться ваші користувачі і клієнти в світі, має сенс розмістити вашу інфраструктуру якомога ближче до них географічно.

Всі три постачальники рекламують, наскільки обширна їх мережу глобальних центрів обробки даних, тому давайте порівняємо їх глобальну присутність.

#### **AWS**

AWS може похвалитися 25 глобальними регіонами, кожен з яких складається з двох або більше центрів обробки даних (званих зонами доступності), а на початок 2021 року заплановано додаткові 15 регіонів. (Рисунок 1.5)

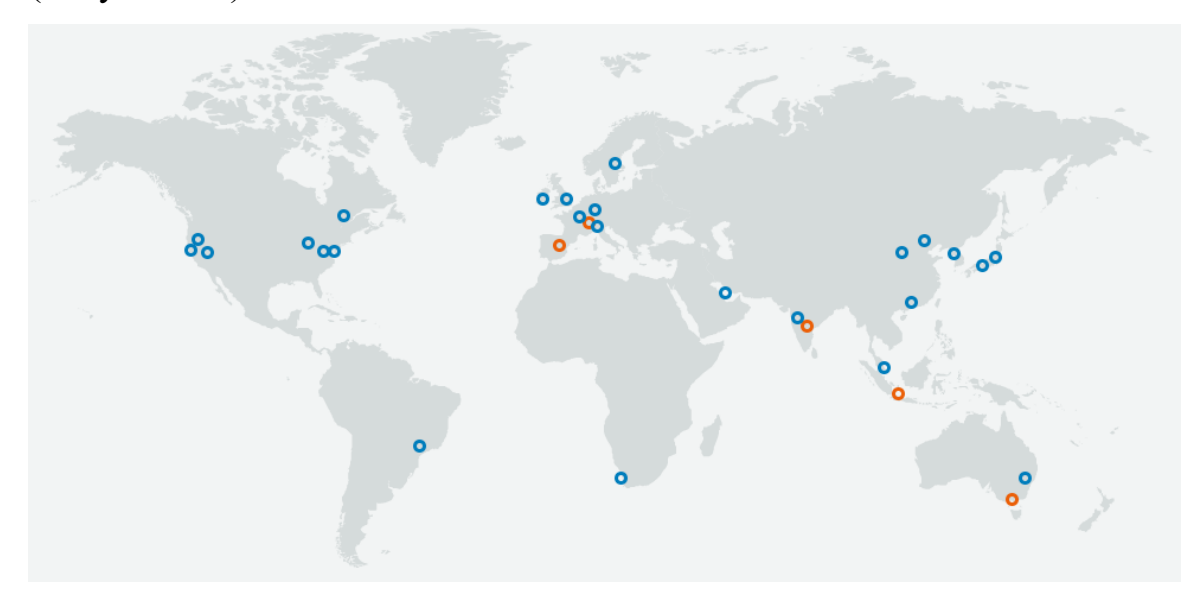

Рис.1.5.Доступні регіони AWS [11]

### **Azure**

В даний час Azure працює в 33 регіонах по всьому світу, і планується відкриття низки додаткових регіонів.(Рисунок 1.6)

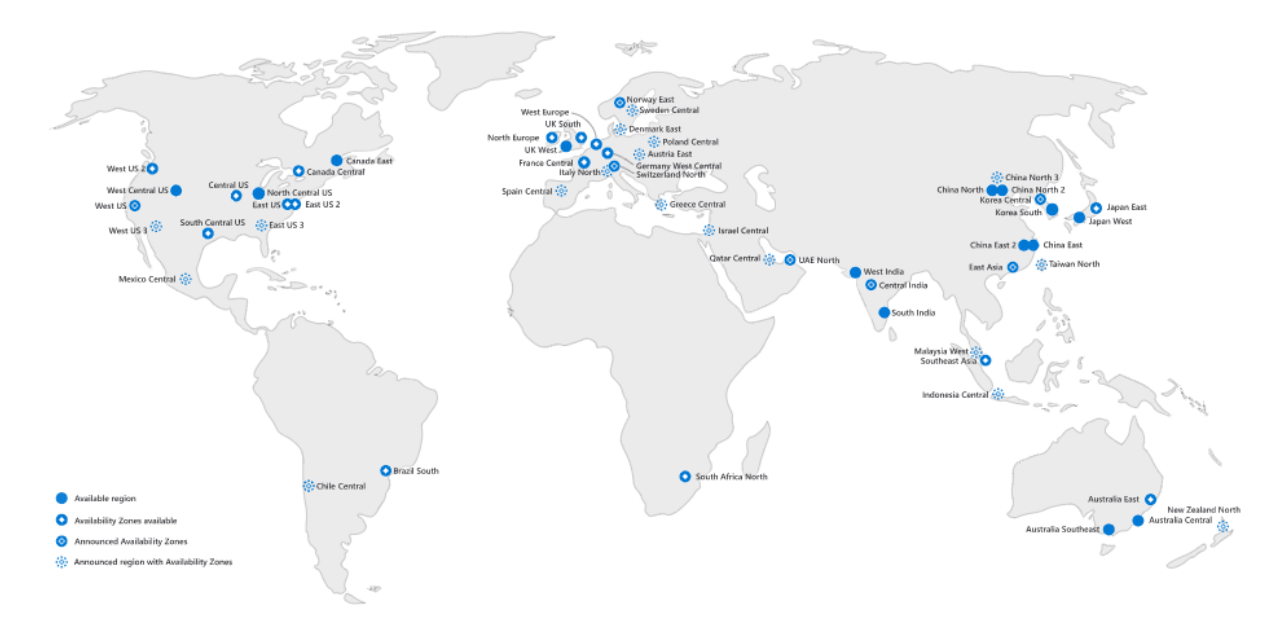

Рис.1.6.Доступні регіони Azure [12]

## **GCP**

Google Cloud працює в 24 регіонах, також планується відкриття додаткових регіонів.(Рисунок 1.7)

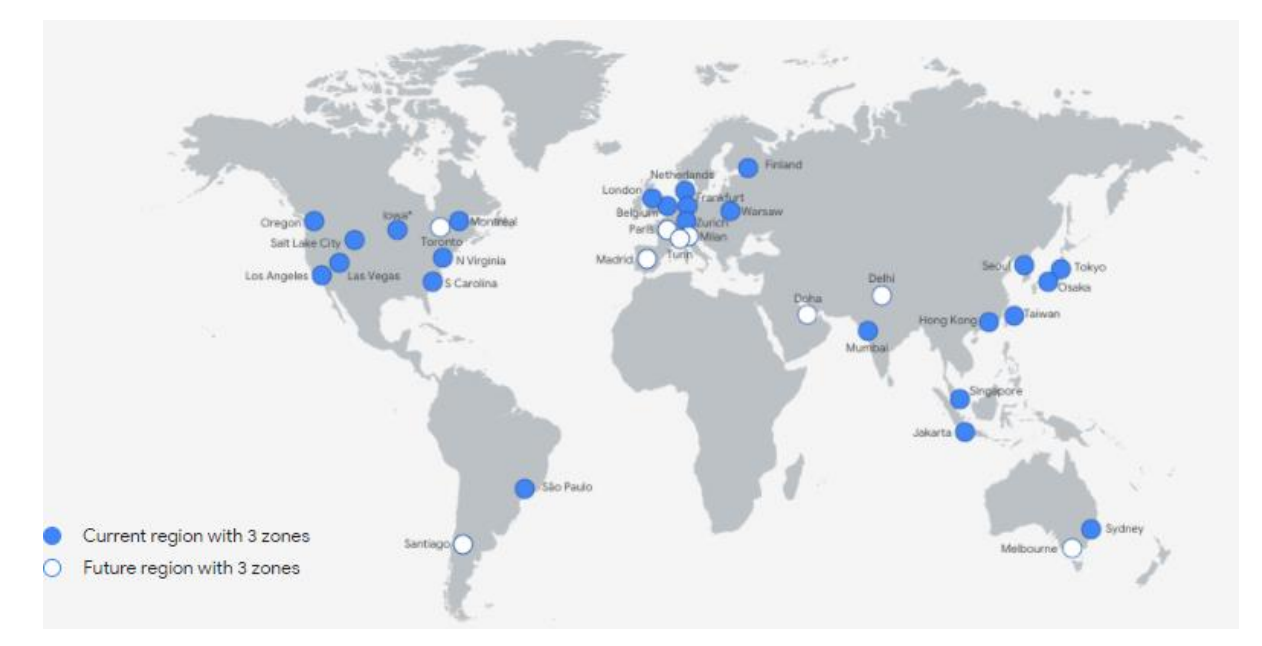

Рис.1.7.Доступні регіони Google Cloud [13]

Всі три постачальники мають велику глобальну мережу і активно розширюють свою глобальну присутність. Microsoft Azure, схоже, має

невелику перевагу перед AWS з точки зору глобальної присутності, а GCP в даний час не має присутності в Африці, на Близькому Сході або в Китаї.

Очевидно, що кожен з трьох основних постачальників хмарних послуг вклав значні інновації в цю область. У той час як AWS домінувала на ранньому етапі, Azure вдалося добитися великих успіхів і захопити значну частку ринку, в той час як GCP - менший, але зростаючий гравець.

#### **Висновки**

<span id="page-27-0"></span>У цьому розділі було проаналізовано найпопулярніші наземні гіпервізори Hyper-V і VMware; проаналізовано найбільші хмарні рішення побудови віртуальних машин, а саме Google Cloud Platform, Microsoft Azure і Amazon Web Services; що показало сильні сторони обох рішень, це дозволяє зробити порівняння характеристик локального та хмарного методу створення віртуальних машин у наступному розділі.

### **РОЗДІЛ 2**

# <span id="page-28-1"></span><span id="page-28-0"></span>**ПОРІВНЯННЯ ОСНОВНИХ ХАРАКТЕРИСТИК ХМАРНИХ ТА НАЗЕМНИХ ВІРТУАЛЬНИХ МАШИН**

Багато що змінилося з тих пір, як організації оцінили локальну інфраструктуру як кращий варіант для своїх додатків. В даний час більшість компаній рухаються в бік зовнішніх можливостей, таких як хмара і колокація.

Forrester Inc. повідомляє, що глобальні витрати на хмарні сервіси експоненціально росли з 17 мільярдів доларів у 2009 році до 208 мільярдів доларів в 2019 році, при цьому темпи зростання збільшуються, особливо в останні п'ять років.(Рисунок 2.1)[15]

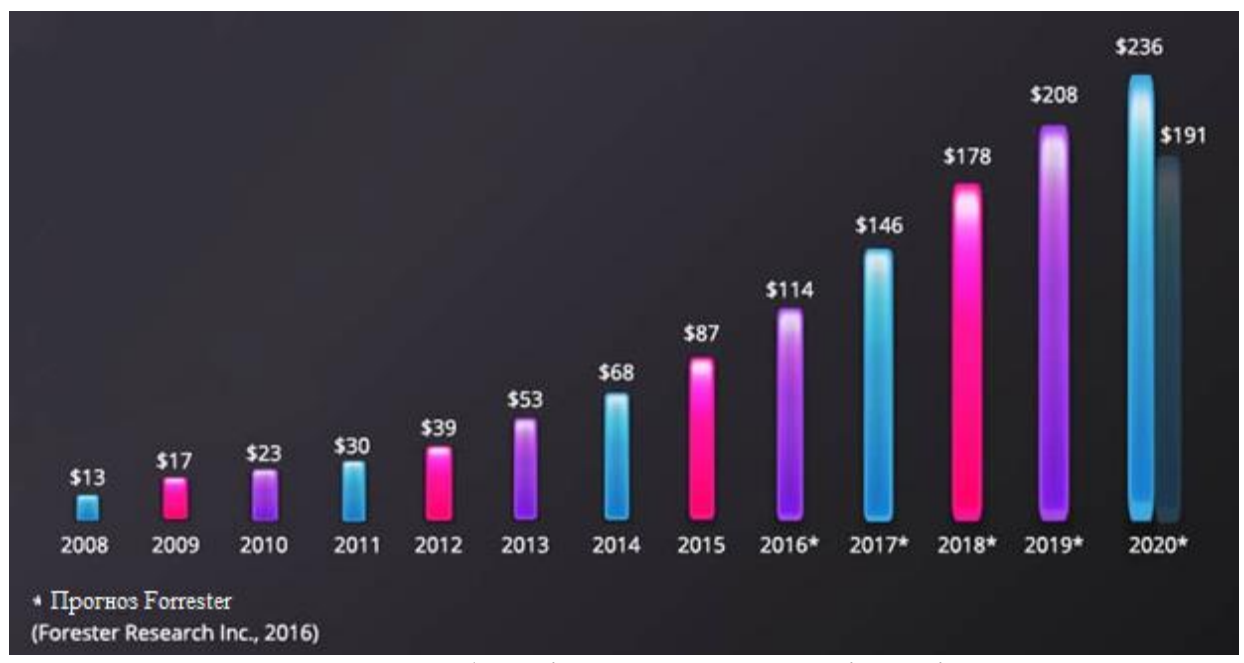

Рис.2.1. Глобальні витрати на хмарні сервіси

#### **2.1. Основні ключові відмінності між Локально та Хмари**:

<span id="page-28-2"></span>Розмір, обсяг та різноманітність доступних обчислювальних варіантів можуть змінювати рішення щодо того, який обчислювальний варіант досягає найбільших переваг. У наші дні для рішення задачі повинно визначити, виграє від нарощування додаткових локальних можливостей, або через доступ до зростаючого обсягу хмарних функціональних можливостей, або, можливо, шляхом створення власної комбінації як локальних, так і хмарних можливостей.

Оскільки потреби кожної задачі унікальні, потрібно оцінити можливості конфігурації технічних інструментів, необхідних для їх задоволення. Потенційно висока вартість будь-якого технічного оновлення або зміни обчислювальних потужностей вимагає чіткої інформації щодо того, для чого потрібна ця технологія, перш ніж приймати остаточне рішення про покупку.

В таблиці нижче наведено порівняння локального та хмарного рішень: (Таблиця 2.1)

Таблиця 2.1.

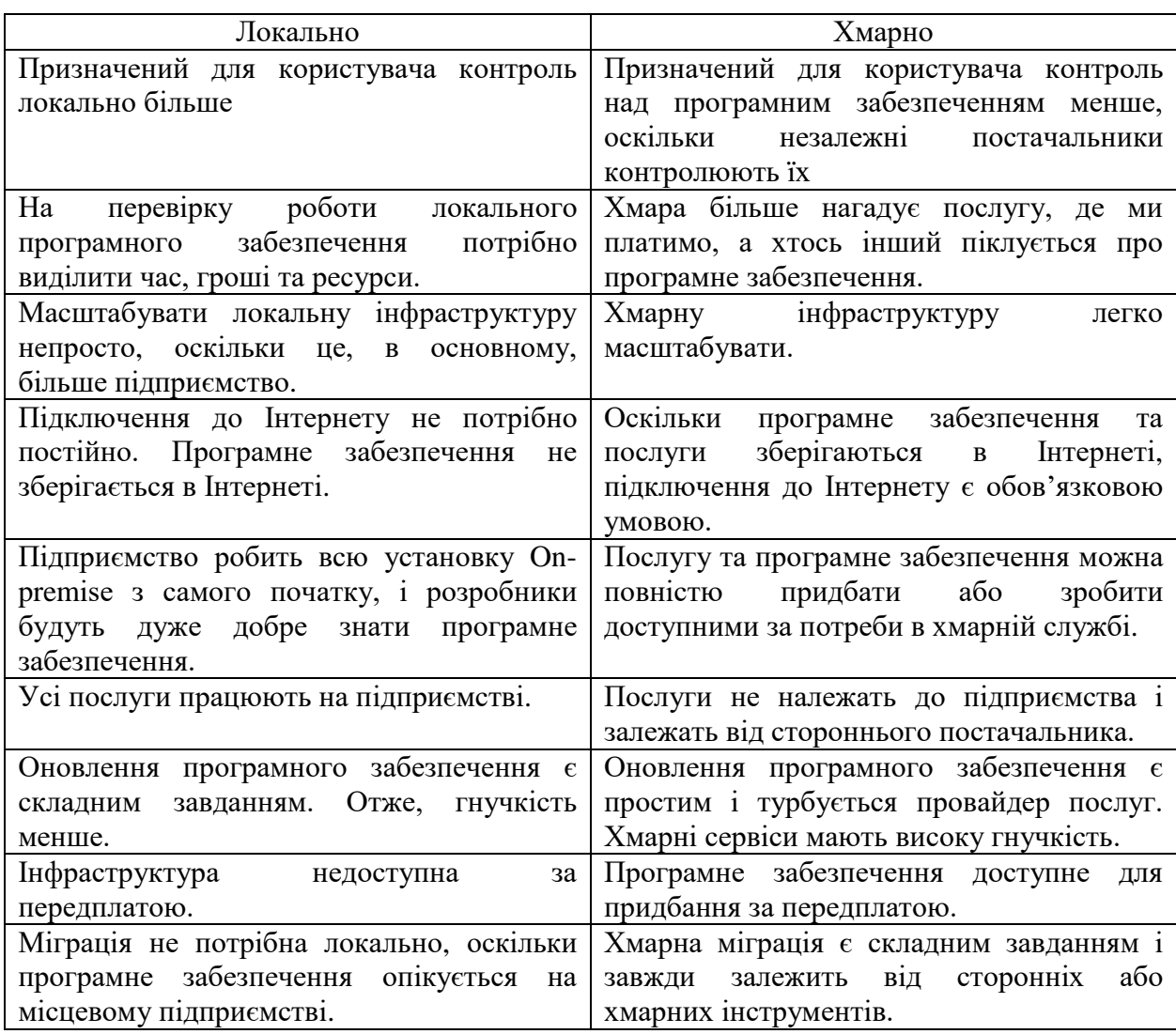

#### Порівняння локального та хмарного рішень

## Продовження таблиці 2.1.

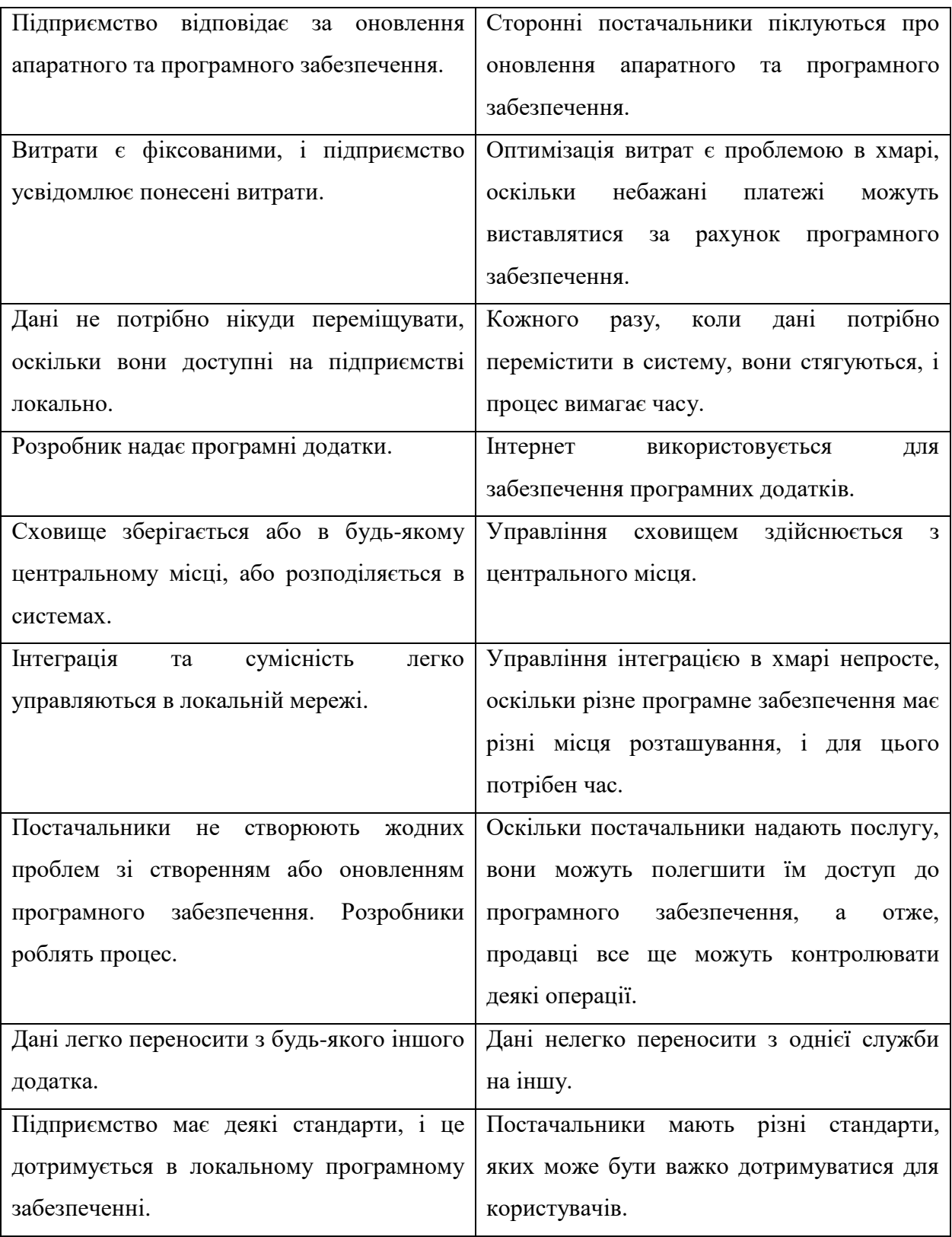

#### <span id="page-31-0"></span>**2.2. Чому потрібно обрати Azure**

Ось п'ять причин, за якими слід брати хмара і перейти на Azure.

1. Це набагато швидше, ніж локальні рішення.

Коли справа доходить до швидкості розгортання та швидкості масштабованості, Azure значно випереджає локальні рішення.

При наявності локального рішення, якщо хочете розширити операції або оптимізувати робочі навантаження, потрібно нове обладнання, оновлення програмного забезпечення та команда для їх впровадження. Звичайно, це також за умови, що досить охолоджуючої здатності, потужності і фізичного дискового простору.

У Azure можна використовувати такі служби, як Azure AutoScale, для динамічного масштабування додатків відповідно до нових вимог. Це дозволяє автоматично збільшувати і зменшувати масштаб залежно від будьякого показника. Наприклад, якщо очікуєте, що трафік різко зросте через тиждень, можна сказати йому заздалегідь додати в 10 разів більше віртуальних машин, щоб впоратися з навантаженням.

Незалежно від того, що потрібно, в лічені секунди Azure може масштабироваться відповідно до вимог бізнесу. Це те, що робить його більш гнучким і ефективним, ніж локальні рішення.

2. Віртуальна машина Azure робить більш продуктивним і гнучким.

Однією з найбільш потужних функцій Azure є віртуальна машина Azure. Він дозволяє створювати власні настроюються віртуальні машини за лічені секунди, визначаючи операційну систему, мову і робоче навантаження. Це неможливо в локальному середовищі, так як потрібно кілька комп'ютерів для декількох операційних систем.

Це дозволяє бізнесу більше експериментувати. Працюючи на різних віртуальних машинах, можна швидше тестувати, розробляти і отримувати відгуки. Це забезпечує більшу гнучкість, оскільки команди можуть робити більше зі своїми машинами. Можливість перемикання між Linux і Windows на одному комп'ютері з іншим набором інструментів і додатків - це потужна функція для співробітників.

3. Azure дешевше локальних рішень.

Це одна з найбільших проблем для бізнесу, головне питання - чи мають інвестиції в хмарні рішення фінансовий сенс для бізнесу?

У більшості випадків так, і з великим відривом. З Azure не потрібно вкладати кошти в нові машини, інфраструктуру або замінювати застарілі сервери. Також не потрібно виділяти місце для інфраструктури і серверів.

Azure пропонує гнучку систему витрат, що означає:

- платите відповідно потребами.

- платіть більше, щоб отримати більше.

- економите електроенергію, простір і витрати на охолодження.

Мало того, у є впевненість в своїх поточних витратах, оскільки Microsoft стягує з кожного користувача свої хмарні служби Azure.

4. Azure більш безпечний, ніж локальні рішення.

Для багатьох компаній безпека є ключовою причиною, по якій вони вважають за краще використовувати локальні системи. Деякі люди вважають, що з локально розміщеними даними вони мають кращий захист даних в порівнянні з хмарним сховищем.

Але це не що інше, як міф. Такі служби, як Azure Active Directory, - ще одна перевага Azure перед локальними рішеннями для зберігання даних.

Active Directory - це розрахована на багато користувачів хмарна служба каталогів і управління ідентифікацією. Він дозволяє ІТ-адміністраторам надавати співробітникам доступ з єдиною реєстрацією (SSO) до кількох хмарним додаткам SaaS, таким як SharePoint, Office 365 і іншим.

Крім того, він пропонує великий набір послуг з управління ідентифікацією.

Ці служби забезпечують безпеку бізнесу, гарантуючи, що тільки відповідні користувачі мають доступ до найбільш важливої інформації.

Більш того, відмовившись від використання фізичних серверів в хмарі, також усувається ризик фізичної безпеки, оскільки в будинку немає локальних серверів, про які потрібно подбати.

Azure рекомендується не тільки тому, що він популярний, але і тому, що він має сенс для бізнесу. Він володіє кращими функціями безпеки і пропонує велику швидкість, надійність і масштабованість в порівнянні з локальними рішеннями. Не тільки це, але й дешевше.

Навіть не потрібно турбуватися про зміст. Microsoft бере на себе всі інфраструктуру Azure, безпеку, фізичні сервери, виправлення, резервування та відновлення.

Якщо незручно повністю переходити в хмару, є також гібридні варіанти. Це комбінація хмарного і локального сховища.[20]

#### **Висновки**

<span id="page-33-0"></span>У цьому розділі було проведено порівняння основних характеристик існуючих наземних та хмарних рішень побудови віртуальних машин, що показало перевагу хмарного рішення над наземним та наведено кілька перевах постачальника хмарних послуг Azure, це дозволяє надати перевагу в реалізації методу нескінченного потяга платформі Azure.

## **РОЗДІЛ 3**

# <span id="page-34-1"></span><span id="page-34-0"></span>**РЕСУРСИ ТА ЛОГІКА РЕАЛІЗАЦІЇ МЕТОДУ НЕСКІНЧЕННОГО ПОТЯГА**

### <span id="page-34-2"></span>**3.1. Логіка реалізації методу нескінченного потяга**

Для реализации метода бесконечного паровозика нам понадобится несколько сервисов Azure:

- Azure Virtual Machine
- Azure Alerts from Azure Monitor
- Azure Resource Manager Template
- Azure Logic App

Azure Alerts from Azure Monitor буде відстежувати стан завантаженості ЦПУ% першої створеної віртуальної машини Azure Virtual Machine, коли значення буде перевищувати 80% сервіс буде відправляти оповещаніі, яке буде знаком для створення нової віртуальної машини з шаблону Azure Resource Manager Template. Керувати цим процесом буде Azure Logic App. (Рисунок 3.1)

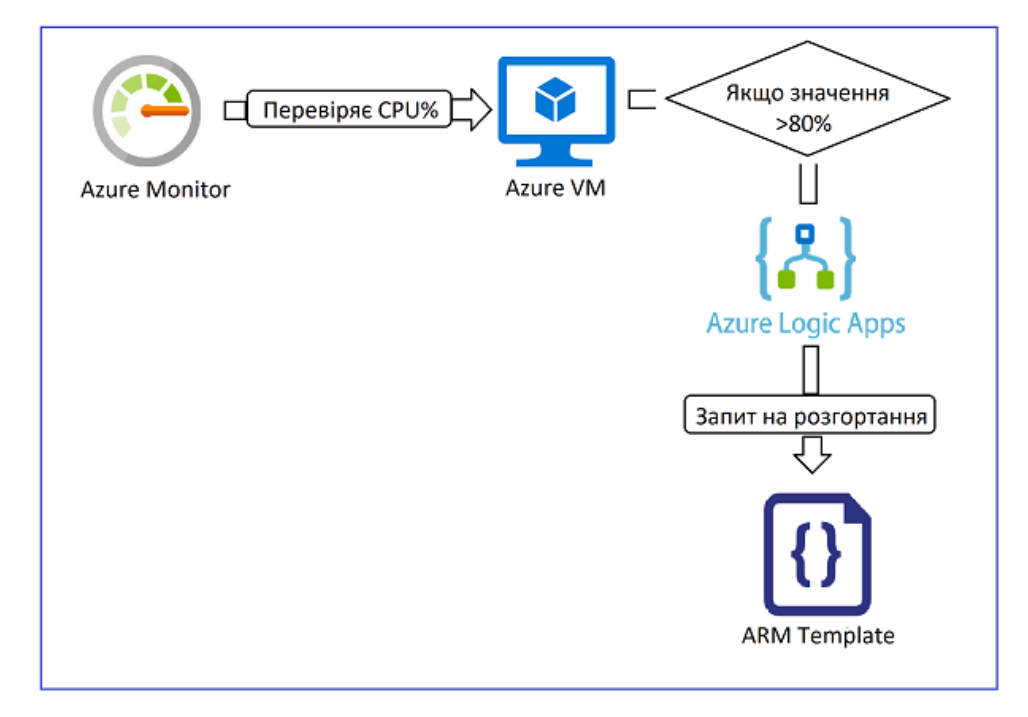

Рис.3.1. Схема логіки реалізації методу нескінченного потяга

## <span id="page-35-0"></span>**3.2. Основні сервіси використовувані для реалізації методу нескінченного потяга**

#### <span id="page-35-1"></span>**3.2.1. Azure Logic Apps**

Logic Apps - це хмарна платформа, яка дозволяє швидко і легко інтегрувати програми, дані, системи та служби, створюючи і запускаючи автоматизовані робочі процеси. Logic Apps входить до складу Azure Integration Services і надає більш простий спосіб створення, розміщення та управління високомасштабіруемимі рішеннями інтеграції для сценаріїв корпоративного рівня і B2B в хмарі, локально і в гібридних середовищах.

У цьому списку наводиться лише кілька прикладів завдань, бізнеспроцесів і робочих навантажень, які можна автоматизувати за допомогою служби Logic Apps:

• обробка та перенаправлення замовлень клієнтів в хмарні служби та локальні системи;

• планування і відправка повідомлень по електронній пошті за допомогою Office 365 при настанні певної події;

• переміщення переданих файлів з сервера SFTP або FTP в службу сховища Azure;

• відстеження твітів, аналіз тональності, а також створення попереджень і завдань для елементів, які потрібно перевіряти.

Щоб взаємодіяти з будь-кінцевою точкою служби, виконувати власний код, організовувати робочий процес або працювати з даними, можна використовувати вбудовані тригери і дії, які працюють в службі Logic Apps у власному режимі. Наприклад, вбудовані тригери включають "Запит", "HTTP" і "Повторення". До вбудованих дій належать "Умова", "For each", "Виконання коду JavaScript" і операції, що викликають функції Azure, веб-додатки або додатки API, розміщені в Azure, а також інші робочі процеси Logic Apps.
При реалізації сценаріїв інтеграції B2B Logic Apps включає можливості з BizTalk Server. Користувач може створити обліковий запис інтеграції, в якій визначає торгових партнерів, угоди, схеми, карти та інші артефакти B2B. При зв'язуванні цього облікового запису з додатком логіки можна створювати робочі процеси, що працюють з цими артефактами, і обмінюватися повідомленнями за допомогою таких протоколів, як AS2, EDIFACT і X12.[22]

В Logic Apps кожен робочий процес завжди починається з одного тригера. Тригер спрацьовує при виконанні умови, наприклад, коли відбувається певна подія або коли дані задовольняють певним критеріям. Багато тригери включають можливості планування, які контролюють частоту виконання робочого процесу. Після тригера одне або кілька дій виконують операції, які, наприклад, обробляють або перетворять дані, що проходять через робочий процес, або переводять робочий процес на наступний крок.

У зв'язку з переходом організацій на цифрові рішення платформа Logic Apps спрощує і прискорює підключення застарілих, сучасних і передових систем, а також надає попередньо створені API-інтерфейси як керовані корпорацією Майкрософт з'єднувачі. Це дозволяє зосередитися на бізнеслогіці і функціональності додатків, так як більше не потрібно турбуватися про створення, розміщення, масштабування, обслуговуванні, моніторингу додатків і управління ними. Всі ці дії виконують додатку логіки. Крім того, ви платите тільки за використовувані ресурси (модель ціноутворення на основі споживання).

Як правило, не потрібно писати код. Але, якщо це необхідно, можна створити фрагменти коду за допомогою служби Azure Functions і на вимогу виконати їх з робочих процесів. Крім того, якщо робочі процеси повинні взаємодіяти з подіями зі служб Azure, призначених для користувача додатків або інших рішень, ви можете використовувати службу Azure Event Grid і за допомогою цієї служби виконувати моніторинг, маршрутизацію і публікацію подій.

Logic Apps, "Functions" і "Event Grid" - це повністю керовані служби Microsoft Azure, що дозволяє уникнути додаткових проблем, пов'язаних зі створенням, розміщенням, масштабуванням, моніторингом, підтримкою рішень і управлінням ними. Завдяки можливості створювати бессерверной додатки і рішення ви можете просто зосередитися на бізнес-логіці. Ці служби автоматично виконують масштабування відповідно до потреб, прискорюють інтеграцію і допомагають створювати надійні хмарні додатки. При цьому писати код практично не потрібно.

Можливості і переваги надаються Logic Apps.

#### **3.2.2. Azure Resource Manager**

Azure Resource Manager - це служба розгортання і управління для Azure. Вона забезпечує рівень управління для створення, оновлення та видалення ресурсів в облікового запису Azure. Ви можете використовувати її функції управління, такі як управління доступом, блокування і додавання тегів, щоб захистити і впорядкувати ресурси після розгортання.

Коли користувач відправляє запит з будь-якого із засобів Azure, API або пакетів SDK, він направляє до Resource Manager. Resource Manager виконує аутентифікацію та авторизацію запиту. Resource Manager відправляє запит в службу Azure, яка приймає запитане дію. Так як всі запити обробляються через один API, результати і можливості будуть узгоджені в різних засобах.

На наступному малюнку показана роль Azure Resource Manager при обробці запитів Azure.(Рисунок 3.2)

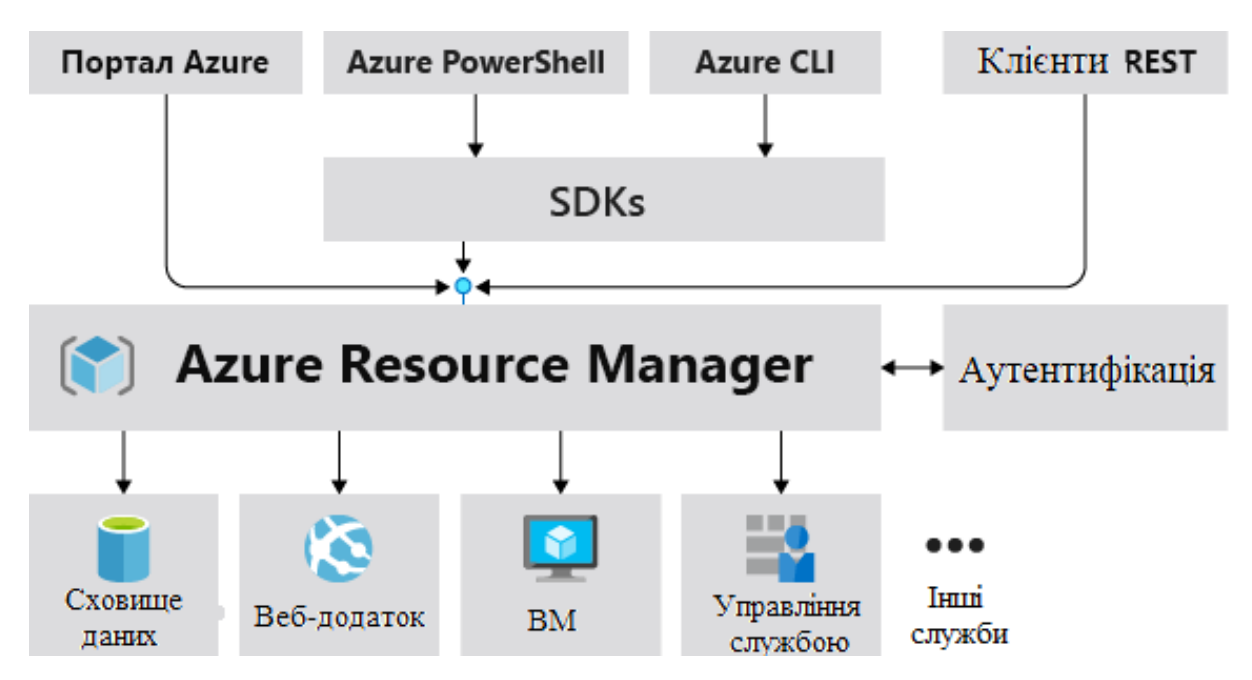

Рис.3.2. Схема роль Azure Resource Manager при обробці запитів Azure

За допомогою Resource Manager можна:

- Управляти своєю інфраструктурою за допомогою декларативних шаблонів, а не сценаріїв.
- розгортається і відстежувати всі ресурси вашого рішення, а також керувати ними як єдиною групою, а не працювати з ними окремо.
- Повторно розгортати рішення протягом усього циклу розробки і гарантувати, що ресурси розгортаються в узгодженому стані.

• Визначати залежності між ресурсами, щоб їх розгортання виконувалося в правильному порядку.

• Застосовувати управління доступом до всіх служб, так як функція управління доступом на основі ролей в Azure (Azure RBAC) спочатку інтегрована в платформу управління.

• Застосовувати теги в ресурсах для логічного упорядкування всіх ресурсів у вашій підписці до них.

• Ви можете подивитись про виставлення рахунків для вашої організації, переглядаючи витрати на групу ресурсів з одним тегом.

Існують деякі важливі фактори, які необхідно враховувати при визначенні групи ресурсів:

- Усі матеріали в групі ресурсів повинні спільно використовувати один і той же життєвий цикл. Розгортання, оновлення та видалення проводиться відразу для всіх ресурсів. Якщо один ресурс, наприклад сервер, повинен бути присутнім в іншому циклі розгортання, його слід помістити в іншу групу ресурсів.
- Кожен ресурс може існувати тільки в одній групі ресурсів.
- Ресурс можна додати в групу ресурсів або видалити з неї в будь-який час.
- Ресурс можна переміщати з однієї групи ресурсів в іншу. Додаткові відомості див. У статті Переміщення ресурсів в нову групу ресурсів або підписку.
- Ресурси в групі ресурсів можуть перебувати в регіонах, відмінних від регіону групи ресурсів.
- При створенні групи ресурсів необхідно вказати її розташування. У користувача може виникнути питання, навіщо для групи ресурсів потрібно розташування. І якщо ресурси і група ресурсів можуть перебувати в різних розташуваннях, то який сенс вказувати розташування групи ресурсів? У групі ресурсів зберігаються метадані про ресурси. Вказуючи розташування групи ресурсів, ви визначаєте розташування метаданих. З метою забезпечення відповідності необхідно переконатися, що дані зберігаються в певному регіоні.
- Якщо регіон групи ресурсів тимчасово недоступний, ви не зможете відновити ресурси в групі ресурсів, оскільки недоступні їх метадані. Ресурси в інших регіонах працюватимуть належним чином, але

оновити їх не вийде. Додаткові відомості про створення надійних, додатків см. В розділі Розробка надійних додатків Azure.

- Групу ресурсів можна використовувати, щоб визначити область дії управління доступом для адміністративних дій. Для управління групою ресурсів можна призначати Політики Azure, ролі Azure або блокування ресурсів.
- До групи ресурсів можна застосовувати теги. Ресурси в групі ресурсів не успадковують ці теги.
- Ресурс може підключатися до ресурсів в інших групах ресурсів. Цей сценарій є типовим, якщо два ресурси пов'язані, але не мають загального життєвого циклу. Наприклад, веб-додаток може підключатися до бази даних в іншій групі ресурсів.
- При видаленні групи ресурсів також видаляються всі ресурси в ній. Відомості про те, як Azure Resource Manager управляє цими вилученнями, див. Розділ Група ресурсів Azure Resource Manager і видалення ресурсів.
- У кожній групі ресурсів можна розгорнути до 800 примірників типу ресурсів. Деяких типів ресурсів обмеження в 800 екземплярів не стосується. Додаткові відомості див. У розділі Обмеження групи ресурсів.
- Деякі ресурси можуть існувати за межами групи ресурсів. Ці ресурси розгортаються в підписці, групі управління або орендарі. У цих областях підтримуються тільки певні типи ресурсів.
- Щоб створити групу ресурсів, можна використовувати портал, PowerShell, Azure CLI або шаблон Azure Resource Manager.[24]

#### **3.2.3. Azure Resource Manager Template**

При переході в хмару багато груп взяли гнучкі методи розробки. Ці команди швидко проходять ітерацію. Вони повинні постійно розгортати свої рішення в хмарі і знати, що їх інфраструктура знаходиться в надійному стані. Після того як інфраструктура стала частиною ітеративного процесу, підрозділ між операціями і розробкою зникло. Групам необхідно управляти інфраструктурою і кодом програми за допомогою єдиного процесу.

Щоб задовольнити ці складності, можна автоматизувати розгортання і використовувати методику інфраструктури в якості коду. У коді визначається інфраструктура, яку необхідно розгорнути. Код інфраструктури стане частиною вашого проекту. Як і у випадку з кодом програми, код інфраструктури зберігається в початковому репозиторії і версії. Будь-який учасник команди може запустити код і розгорнути аналогічні середовища.

Щоб реалізувати інфраструктуру як код для рішень Azure, використовуйте Azure Resource Manager Template. Шаблон - це файл нотація об'єктів JavaScript (JSON), який визначає інфраструктуру і конфігурацію проекту. Шаблон використовує декларативний синтаксис, який дозволяє вказати об'єкт, який ви збираєтеся розгорнути. При цьому, для розгортання об'єкта, не потрібно писати послідовність команд. У шаблоні вкажіть ресурси для розгортання і властивості цих ресурсів.

Якщо ви намагаєтеся прийняти рішення про використання шаблонів ARM і однією з інших інфраструктур в якості служб коду, розгляньте наступні переваги використання шаблонів:

• Декларативний синтаксис. шаблони ARM дозволяють декларативно створювати і розгортати всю інфраструктуру Azure. Наприклад, можна розгорнути не тільки віртуальні машини, але і мережеву інфраструктуру, системи зберігання та інші ресурси, які вам можуть знадобитися.

• Повторювані результати: багаторазове розгортання інфраструктури протягом усього життєвого циклу розробки і впевненість в тому, що ресурси розгортаються одноманітно. Шаблони - Ідемпотентний. Це означає, що один і той же шаблон можна розгорнути кілька разів і отримати ті ж типи ресурсів в одному і тому ж стані. Можна розробити один шаблон, який представляє потрібний стан, а не розробляти безліч окремих шаблонів для подання оновлень.

• оркестрації. вам не потрібно турбуватися про складності операцій упорядкування. Диспетчер ресурсів управляє розгортанням взаємозалежних ресурсів, щоб вони були створені в правильному порядку. По можливості диспетчер ресурсів розгортати ресурси паралельно, щоб розгортання закінчиться швидше, ніж послідовне розгортання. Шаблон розгортається за допомогою однієї команди, а не за допомогою декількох імперативних команд.

• Модульні файли. шаблони можна розбити на більш дрібні, багаторазово використовувані компоненти і зв'язати їх разом під час розгортання. Можна також вкласти один шаблон в інші шаблони.

• Створення будь-якого ресурсу Azure. Ви можете відразу ж використовувати нові служби і функції Azure в шаблонах. Як тільки постачальник ресурсів познайомиться з новими ресурсами, ви можете розгорнути ці ресурси за допомогою шаблонів. Перед використанням нових служб не потрібно чекати поновлення коштів або модулів.

• Можливість розширення. за допомогою скриптів развертиваніяможно додати скрипти PоwerShell або Bash в шаблони. Скрипти розгортання розширюють можливості налаштування ресурсів під час розгортання. Скрипт може бути доданий в шаблон або збережений у зовнішньому джерелі і вказано в шаблоні. Сценарії розгортання дають можливість завершити настройку наскрізний середовища в одному шаблоні ARM.

• Тестування. Ви можете переконатися, що шаблон відповідає рекомендованим рекомендацій, перевіривши його за допомогою набору засобів шаблонів ARM (ARM-ТТК). Цей набір тестів є сценарієм PowerShell, який можна завантажити з сайту GitHub. Набір засобів дозволяє спростити розробку досвіду за допомогою мови шаблону.

• Попередній перегляд змін. перед розгортанням шаблону можна використовувати операцію "що якщо", щоб отримати попередню версію змін. У розділі що якщо ви бачите, які ресурси будуть створені, оновлені або видалені, а також які властивості ресурсів будуть змінені. Операція "що якщо" перевіряє поточний стан середовища і усуває необхідність в управлінні станом.

• Вбудована перевірка: шаблон розгортається тільки після проходження перевірки. Диспетчер ресурсів перевіряє шаблон перед початком розгортання, щоб переконатися, що розгортання буде виконуватися. Швидше за все, розгортання буде зупинено в стані "половина завершено".

• Відстеження розгортання. в портал Azure можна переглянути історію розгортання і отримати відомості про розгортання шаблону. Можна побачити розгорнутий шаблон, значення параметрів, передані в, і всі вихідні значення. Інші інфраструктури, так як служби коду, що не прописуються на порталі.(Рисунок 3.3)

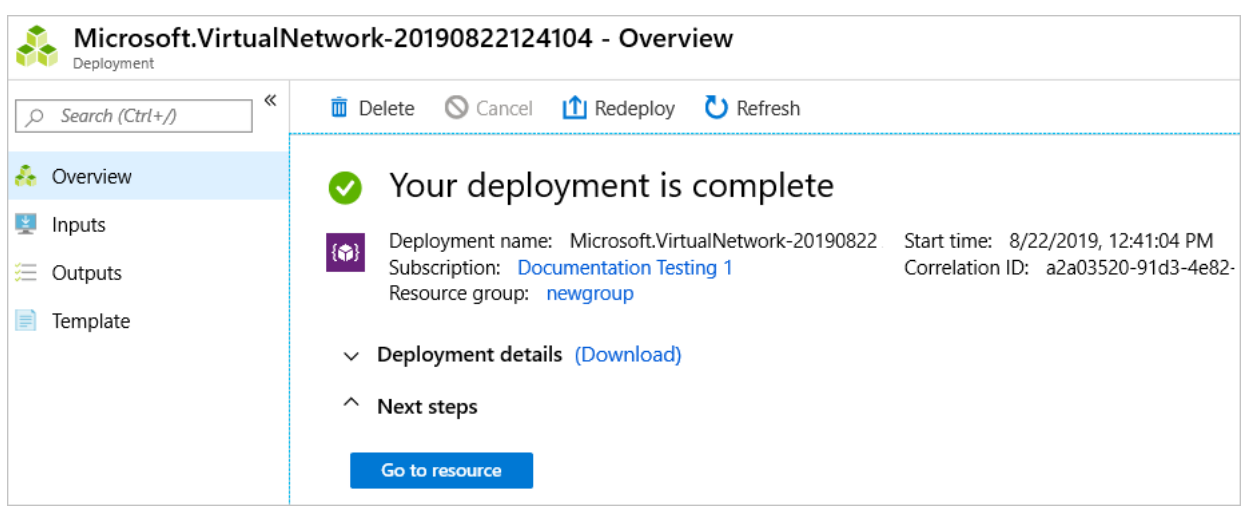

Рис.3.3. Відстеження розгортання на порталі

• Політика як код. Політика Azure - це політика, яка є платформою коду для автоматизації управління. Якщо ви використовуєте політики Azure, при розгортанні за допомогою шаблонів виправлення політики виконується на невідповідних ресурсах.

• Схеми розгортання. Ви можете скористатися перевагами схем, що надаються корпорацією Майкрософт, для задоволення нормативних вимог і стандартів відповідності вимогам. Ці схеми містять попередньо створені шаблони для різних архітектур.

• Інтеграція СІ / CD. шаблони можна інтегрувати в засоби безперервної інтеграції і безперервного розгортання (CI / CD), які можуть автоматизувати конвеєри випуску для швидкого і надійного відновлення додатків та інфраструктури. За допомогою завдання "шаблони Azure DevOps і диспетчер ресурсів" можна використовувати Azure Pipelines для безперервної збірки і розгортання проектів шаблонів ARM. Додаткові відомості див. У статті проект VS з конвеєрами і підручник. Безперервна інтеграція шаблонів Azure Resource Manager 3 Azure Pipelines.

• експортованих код. можна отримати шаблон для існуючої групи ресурсів, експортувавши поточний стан групи ресурсів або переглянувши шаблон, який використовується для конкретного розгортання. Щоб краще зрозуміти синтаксис шаблону, вивчіть експортований шаблон.

• Засоби розробки. шаблони можна створювати за допомогою Visual Studio Code і розширення "засіб шаблонів". Ви отримуєте IntelliSense, виділення синтаксису, вбудовану довідку і багато інших мовні функції. Крім Visual Studiо Cоde також можна використовувати Visual Studio.[25]

### **3.2.4. Azure Monitor**

Azure Monitor допомагає максимізувати доступність і продуктивність додатків і служб. Ця служба забезпечує комплексне рішення для збору, аналізу та використання телеметрії з хмари і локальних середовищ. Ця інформація допоможе вам зрозуміти, наскільки продуктивні додатки, а також заздалегідь визначити наявні в них проблеми і ресурси, від яких вони залежать.

Ось кілька прикладів того, що можна зробити за допомогою Azure Monitor:

• Виявляти і діагностувати проблеми і залежності між додатками за допомогою ApplicatiOn Insights.

• Порівнювати проблеми інфраструктури з аналітикою віртуальних машин і аналітикою контейнерів.

• Аналізувати дані моніторингу за допомогою Log Analytics для усунення неполадок і виконання глибокої діагностики.

• Підтримувати роботу при масштабуванні за допомогою інтелектуальних сповіщень і автоматизованих дій.

• Створювати візуалізації за допомогою інформаційних панелей і книг Azure.

• Збирати дані від відслідковуються ресурсів за допомогою метрик Azure Monitor.

На наведеній нижче схемі показано високорівневе представлення Azure Monitor. У центрі схеми знаходяться сховища даних для метрик і журналів двох основних типів даних, що використовуються службою Azure Monitor. У лівій частині знаходяться джерела даних моніторингу, що наповнюють ці сховища даних. Справа представлені різні функції, які Azure Monitor виконує із зібраними даними. До них відносяться такі дії, як аналіз, генерація оповіщень і потокова передача даних в зовнішні системи.

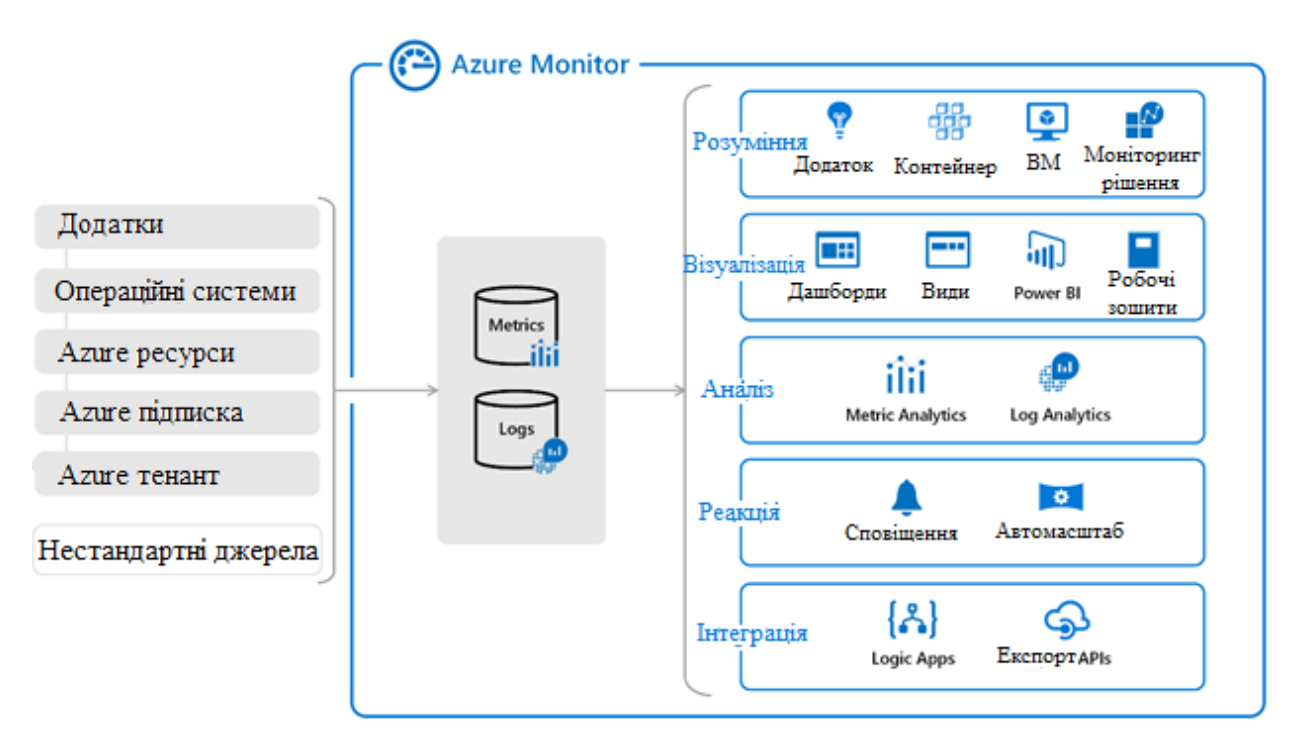

Рис.3.4. Схема високорівневого представлення Azure

Всі дані, що збираються службою Azure Monitor, відповідають одному з двох основних типів, тобто представляють собою метрики або журнали. Метрики - це числові значення, що описують конкретний аспект системи в певний момент часу. Вони займають невеликий обсяг, і їх можна використовувати в сценаріях, які передбачають роботу в режимі практично реального часу. Журнали містять дані різних типів, впорядковані по записах з різними наборами властивостей для кожного типу. Крім даних продуктивності в системі (у вигляді журналів) зберігаються дані телеметрії, наприклад події та трасування, так що можна об'єднати всі ці дані для аналізу.

Для багатьох ресурсів Azure дані, зібрані службою Azure Monitor, відображаються безпосередньо на сторінці "Огляд" порталу Azure. Зверніть увагу на будь-яку віртуальну машину, і ви побачите кілька діаграм з метриками продуктивності. Клацніть будь-який графік, щоб відкрити дані в браузері метрик на порталі Azure, де ви можете відзначати значення декількох метрик з плином часу. Ви можете переглядати графіки в

інтерактивному режимі або закріпити їх на панелі моніторингу, щоб переглядати їх разом з іншими візуалізаціями.(Рисунок 3.5)

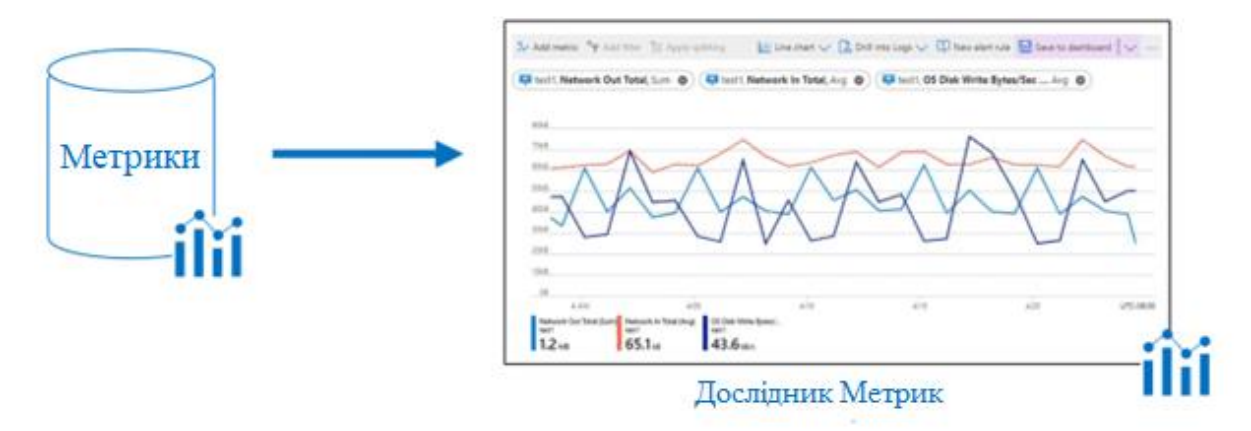

Рис3.5. Вигляд данних зібраних службою Azure Monitor

Дані журналів, зібрані службою Azure Monitor, можна проаналізувати за допомогою запитів, які швидко отримують, консолідують і аналізують зібрані дані. Для створення і перевірки запитів можна скористатися службою Log Analytics на порталі Azure. Потім можна безпосередньо проаналізувати дані за допомогою різних інструментів або зберегти запити для використання з візуалізаціями або правилами генерації оповіщень.

Azure Monitor використовує версію мови запитів Kustо, яка сумісна з простими запитами до журналу, але також включає і розширену функціональність (наприклад, функції агрегування, об'єднання і інтелектуальну аналітику). (Рисунок 3.6) Доступно безліч уроків для швидкого вивчення цієї мови. Для користувачів, які вже знайомі з SQL і Splunk, надаються окремі керівництва.

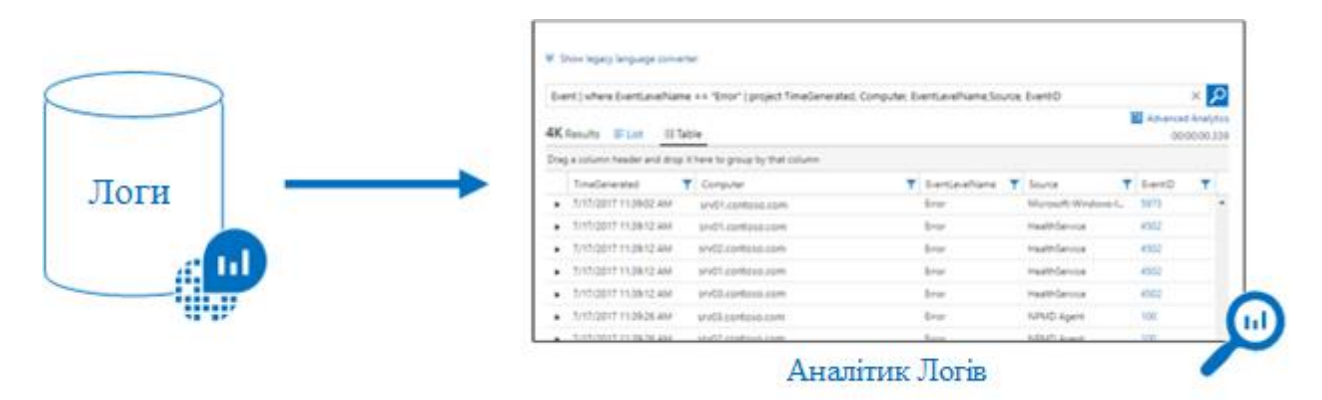

Рис3.6. Вигляд журналу логів Azure Monitor

Azure Monitor може збирати дані з різних джерел. Це можуть бути додатки, будь-які операційні системи і служби, на яких вони засновані, а також сама платформа. Azure Monitor збирає дані з наступних рівнів:

- Дані моніторингу додатків. Дані про продуктивність і функціональності написаного вами коду, які не залежать від платформи.
- Дані моніторингу ОС на віртуальній машині. Дані про операційну систему, в якій виконується вашу програму. Це може бути Azure, інше хмара або локальна середу.
- Дані моніторингу ресурсів Azure. Дані про роботу ресурсу Azure.

• Дані моніторингу підписки Azure. Дані про операції та управлінні підпискою Azure, а також про працездатність і операціях самої платформи Azure.

• Дані моніторингу клієнта Azure. Дані про роботу служб Azure на рівні клієнта (наприклад, Azure Active Directоry).

• Як тільки ви створите підписку Azure і почнете додавати такі ресурси, як віртуальні машини і веб-додатки, Azure Monitor почне збирати дані. Журнали дій містять відомості про час створення та зміни ресурсів. Метрики вказують продуктивність ресурсу і які він використовував ресурси.

• Увімкніть діагностику, щоб збирати ще і дані про внутрішню роботу ресурсів. Додайте агент для обчислювальних ресурсів, щоб збирати дані телеметрії з операційних систем на віртуальній машині.

• Увімкніть моніторинг для застосування за допомогою служби Application Insights, щоб збирати докладні відомості, включаючи про переглядах сторінок, запитах додатків і винятки. Перевірте доступність додатка, налаштувавши тест доступності для імітації користувальницького трафіку.[26]

#### **3.2.5. Сповіщення в Microsoft Azure**

Аналітика віртуальних машин відстежує віртуальні машини Azure в необхідному масштабі. Вона аналізує продуктивність і працездатність віртуальних машин Windows і Linux, виявляє виконуються на них процеси і залежно від зовнішніх процесів. Рішення включає підтримку моніторингу продуктивності і залежностей додатків для віртуальних машин, розміщених в локальному або іншому постачальнику хмарних служб. (Рисунок 3.7)

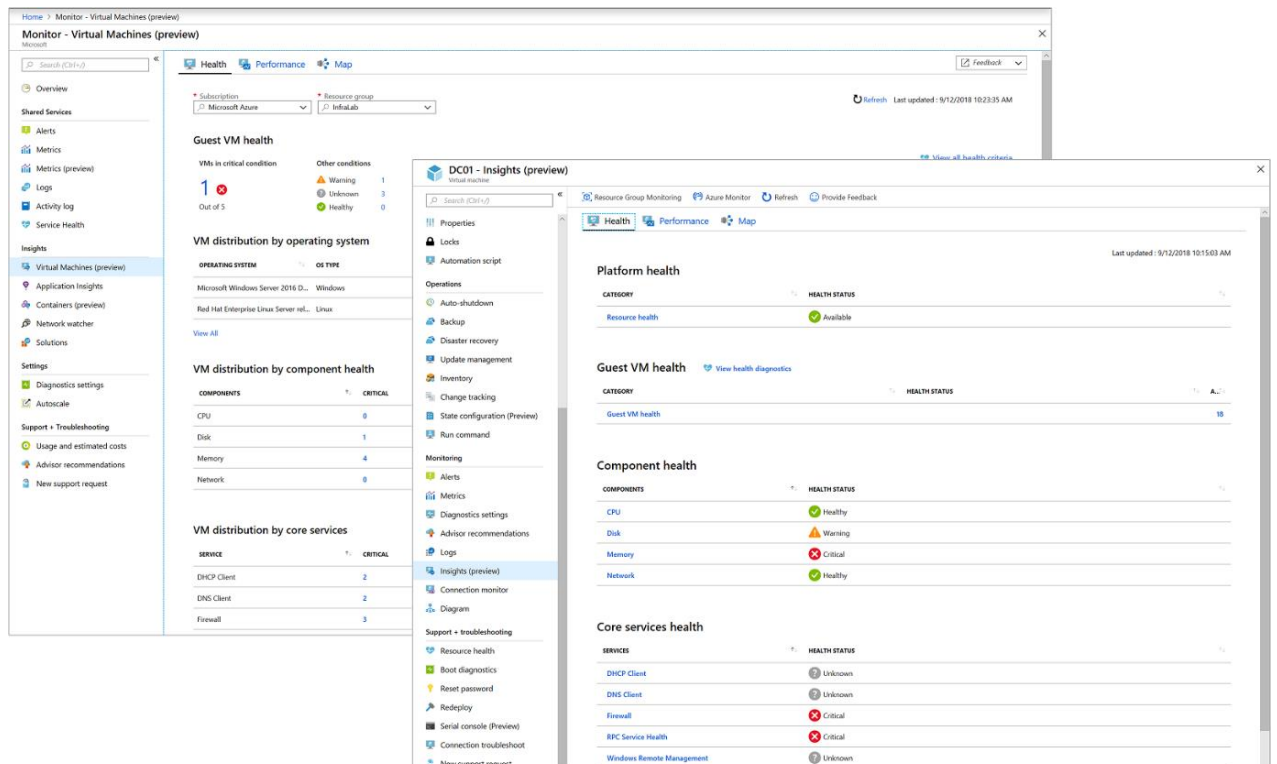

Рис.3.7. Вигляд сторінки створення сповіщень в Azure

Сповіщення завчасно повідомляють Вас при виявленні проблем з інфраструктурою або додатком, що використовують дані моніторингу в Azure Monitor. Вони дозволяють виявити і усунути проблеми, перш ніж користувачі системи виявлять їх.

Поток оповещений приведен на схеме ниже. (Рисунок 3.8)

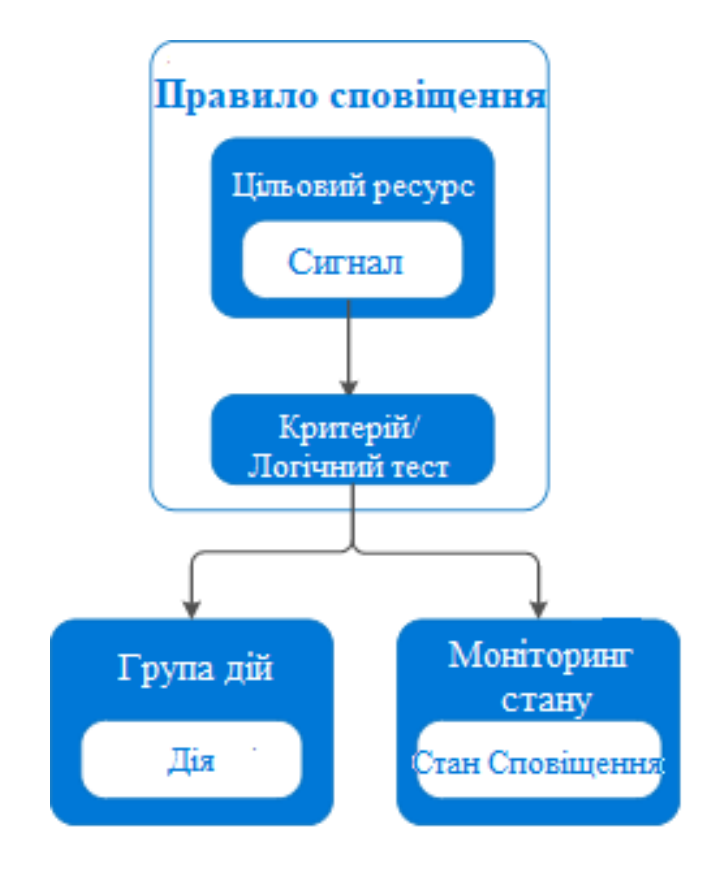

Рис.3.8. Схема потоку сповіщення

Правила генерації оповіщень відокремлені від попереджень і дій, які виконуються при спрацьовуванні оповіщення. Правило генерації оповіщень фіксує цільовий об'єкт і критерії для попереджень. Правило генерації оповіщень можна включити або відключити. Сповіщення спрацьовують тільки при включеному стані.

Ви можете повідомляти про метриках і журналах, як описано в розділі моніторинг джерел даних. Сигнали включають, але не обмежуються:

- Значення метрик
- Запити пошуку по журналам
- Події в журналі дій
- Працездатність базової платформи Azure
- Тести на доступність веб-сайту[27]

## **Висновки**

У цьому розділі описано ресурси платформи Azure, що показало можливість використати ресурси платформи Azure для реалізації логіки методу нескінченного потяга, це дозволяє перейти до практичної реалізації логіки в четвертому розділі.

# **РОЗДІЛ 4**

# **РЕАЛІЗАЦІЯ МЕТОДУ НЕСКІНЧЕННОГО ПОТЯГА ЗА ДОПОМОГОЮ РЕСУРСІВ ПЛАТФОРМИ AZURE**

Для створення хмарного нескінченного паровозика будемо використовувати платформу Azure.

Для цього потрібно перейти по посиланню <https://portal.azure.com/> і зареєструватися на порталі.

Після реєстрації ми бачимо стартову навігаційну панель в якій ми можемо швидко приступити до створення сервісів, переглянути існуючі підписки, ресурсні групи, перейти в центр захисту або ж вивчити документацію по платформі Azure.(Рисунок 4.1)

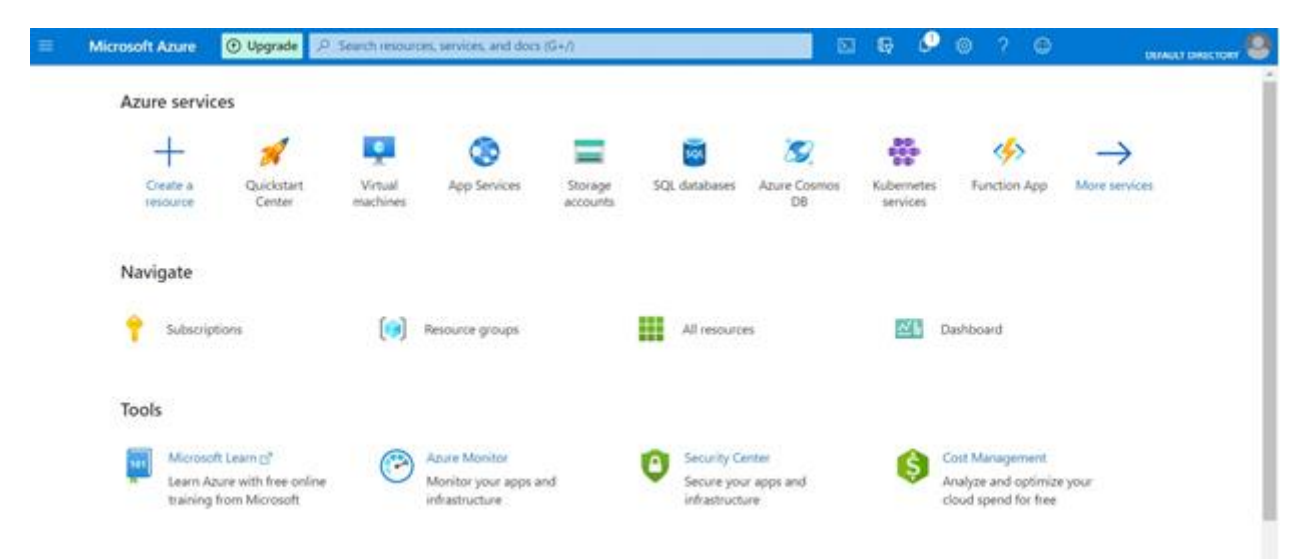

Рис.4.1. Стартова навігаційна панель порталу Azure

Для початку створимо шаблон віртуальної машини, використовуючи який, будуть створюватися новий віртуальні машини.

Для цього введемо в пошуку "templates" і виберемо потрібний сервіс. (Рисунок 4.2)

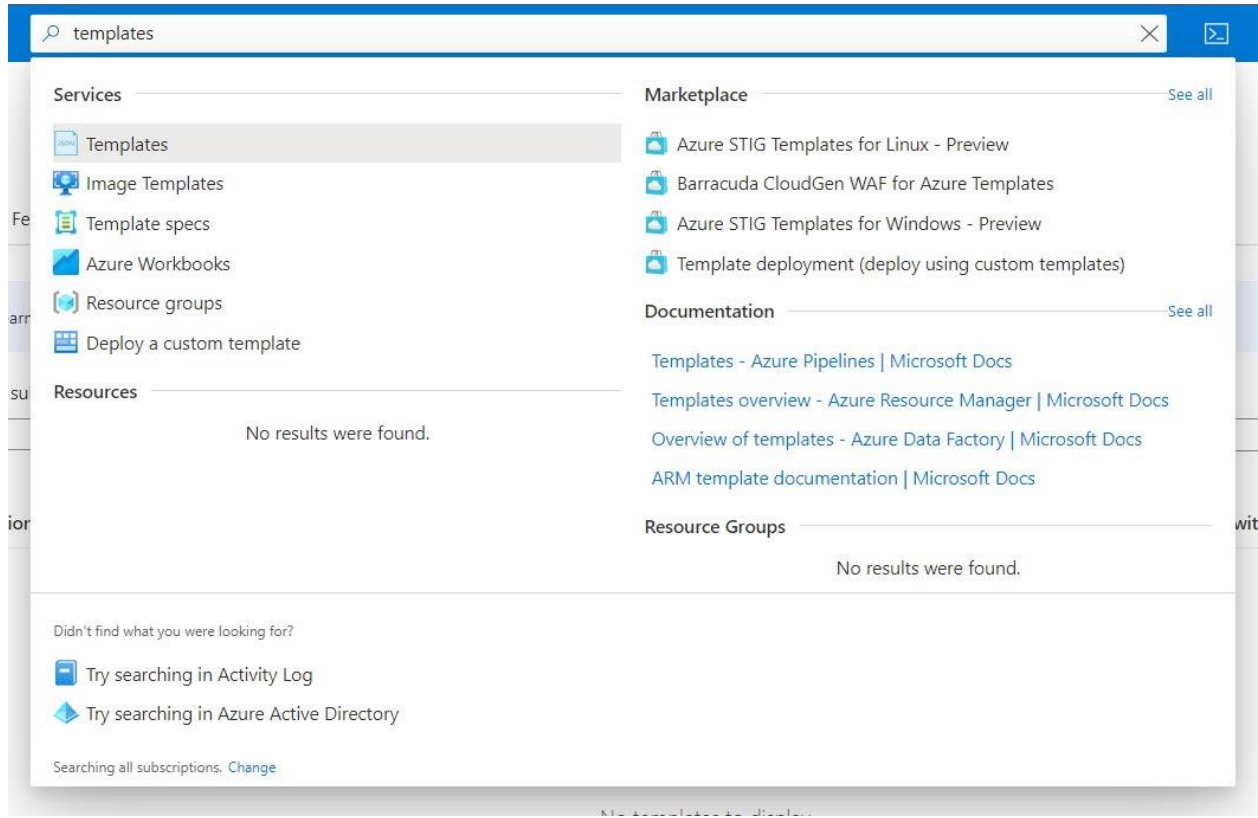

Рис.4.2. Пошук сервіс "templates"

Відкриється сторінка Templates на якій можна побачити всі створені користувачем шаблони. На даний момент шаблонів немає, тому створимо один натиснувши на кнопку "add".(Рисунок 4.3)

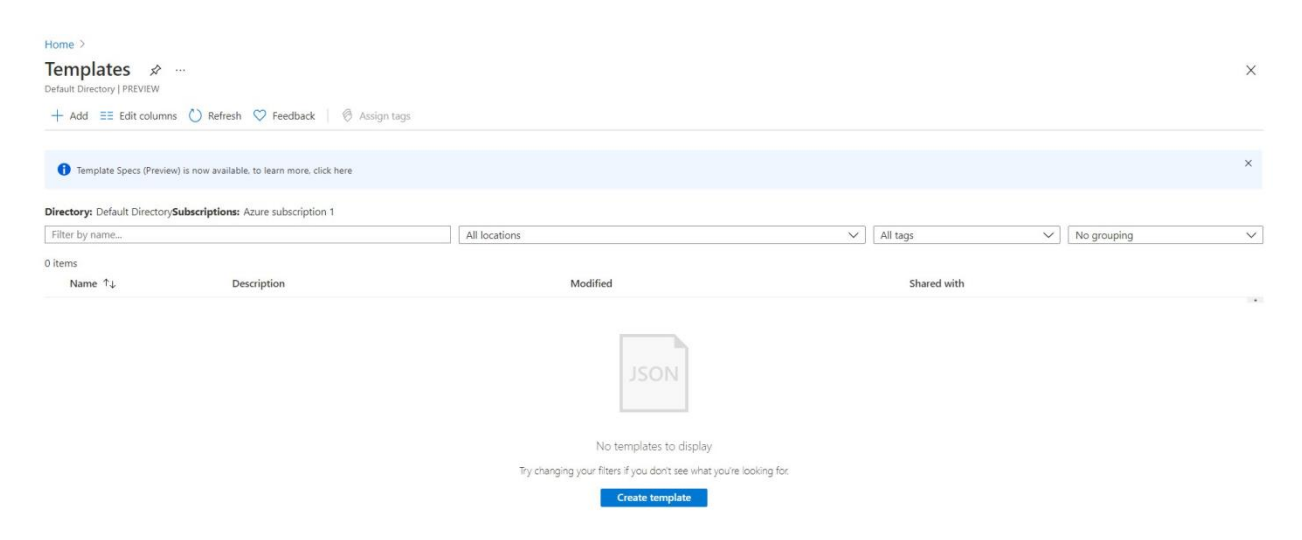

Рис.4.3. Сторінка Templates

Для початку вводимо загальні дані: назва шаблону і його опис. Після, натискаємо кнопку "ok"..(Рисунок 4.4)

Home > Templates > Add template > General -Name \*

 $vm_$ \_template Decription \*

 $\alpha$ 

-<br>Примірник віртуальної машини, яку ми будемо створювати, коли спрацьовуватиме трігер

Рис.4.4.Створення шаблону

У новому текстовому полі вводимо параметри нашого створеного шаблону в форматі Json. Після, натискаємо кнопку "ok".(Рисунок 4.5)

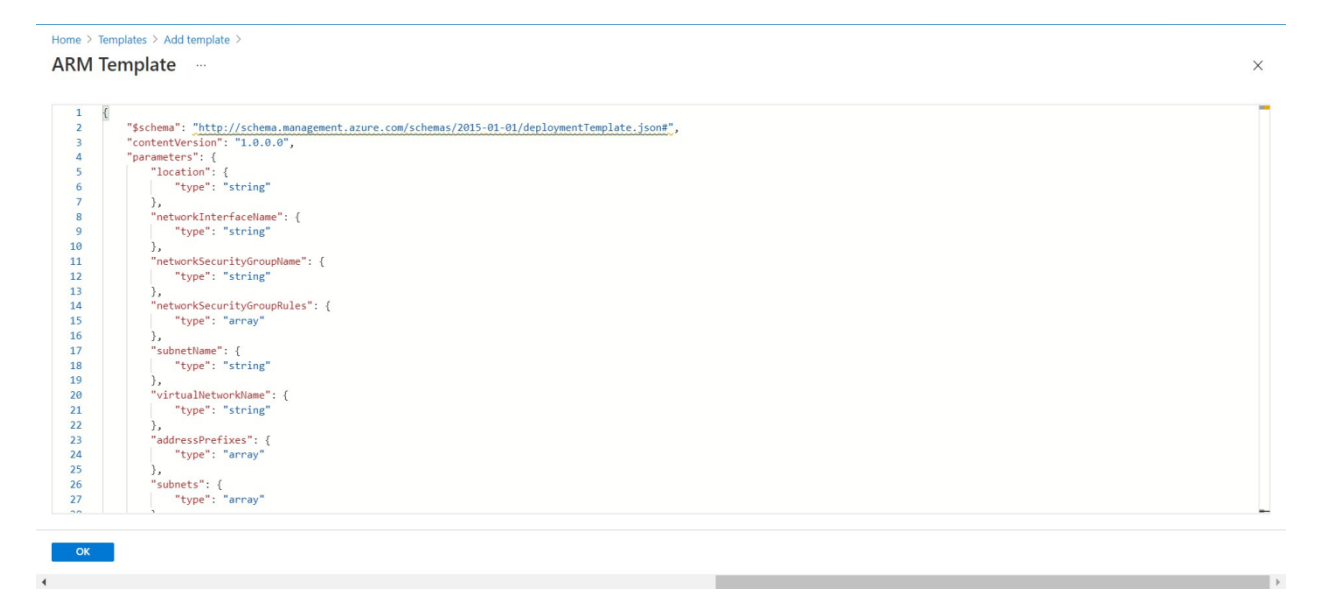

Рис.4.5.Опис шаблону

Перевіряємо правильно-ли ввели всю інформацію і додаємо наш шаблон натиснувши на кнопку "add".(Рисунок 4.6)

 $\times$ 

 $\overline{\mathbf{y}}$ 

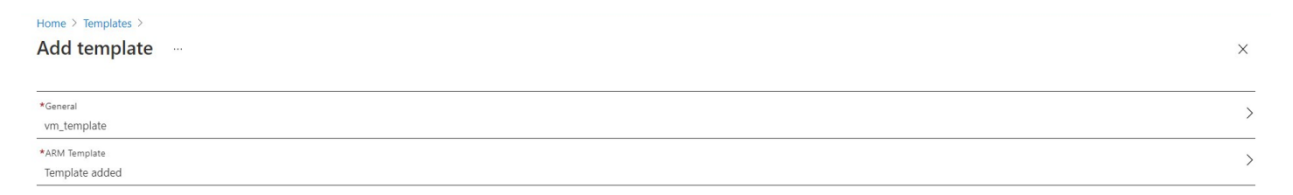

Рис.4.6.Конфугурації шаблону

Можемо бачити один створений нами шаблон на вкладці шаблонів.(Рисунок 4.7)

Add

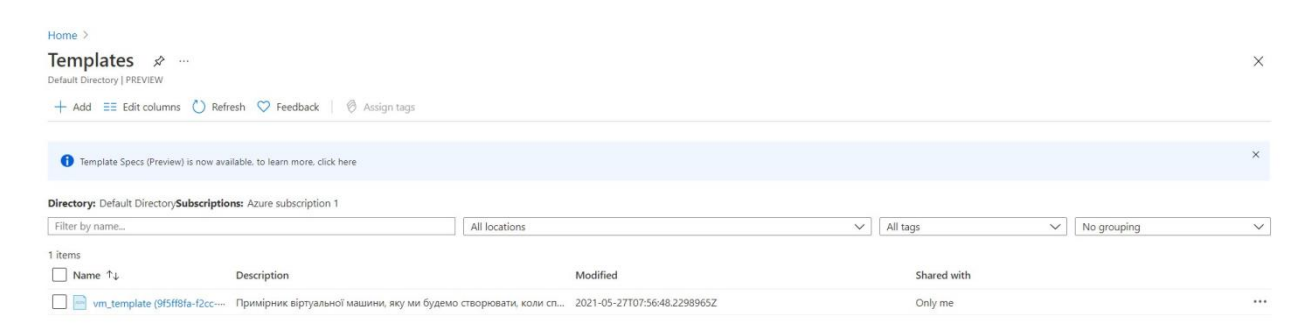

Рис.4.7. Сторінка Templates

Тепер, створимо нашу першу і основну віртуальну машину. Для цього виберемо "Virtual machines" на стартовій навігаційної панелі.(Рисунок 4.8)

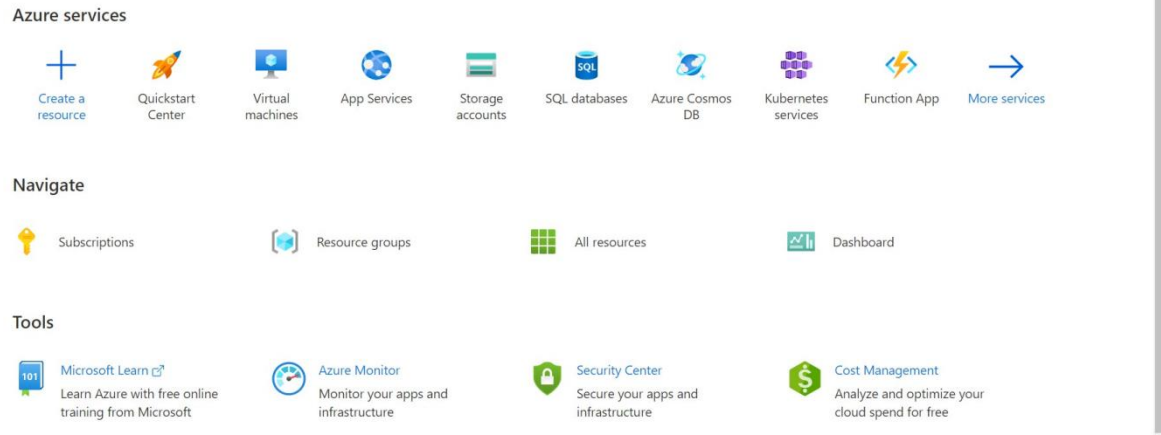

Рис.4.8. Стартова навігаційна панель порталу Azure

Підписка виставляється автоматично, але якщо у вас кілька, то вибирайте потрібну. Щоб розділити ресурси створюємо нову ресурсну групу. Далі даємо ім'я, вибираємо потрібний регіон (за принципом якомога ближче до замовника / вам, щоб затримка була мінімальною). Вибираємо потрібну операційну систему і розмір віртуальної машини. Далі потрібно задати облікові дані адміністратора: логін і пароль.

Інші параметри залишаємо стандартними і натискаємо "Revіew + create".(Рисунок 4.9)

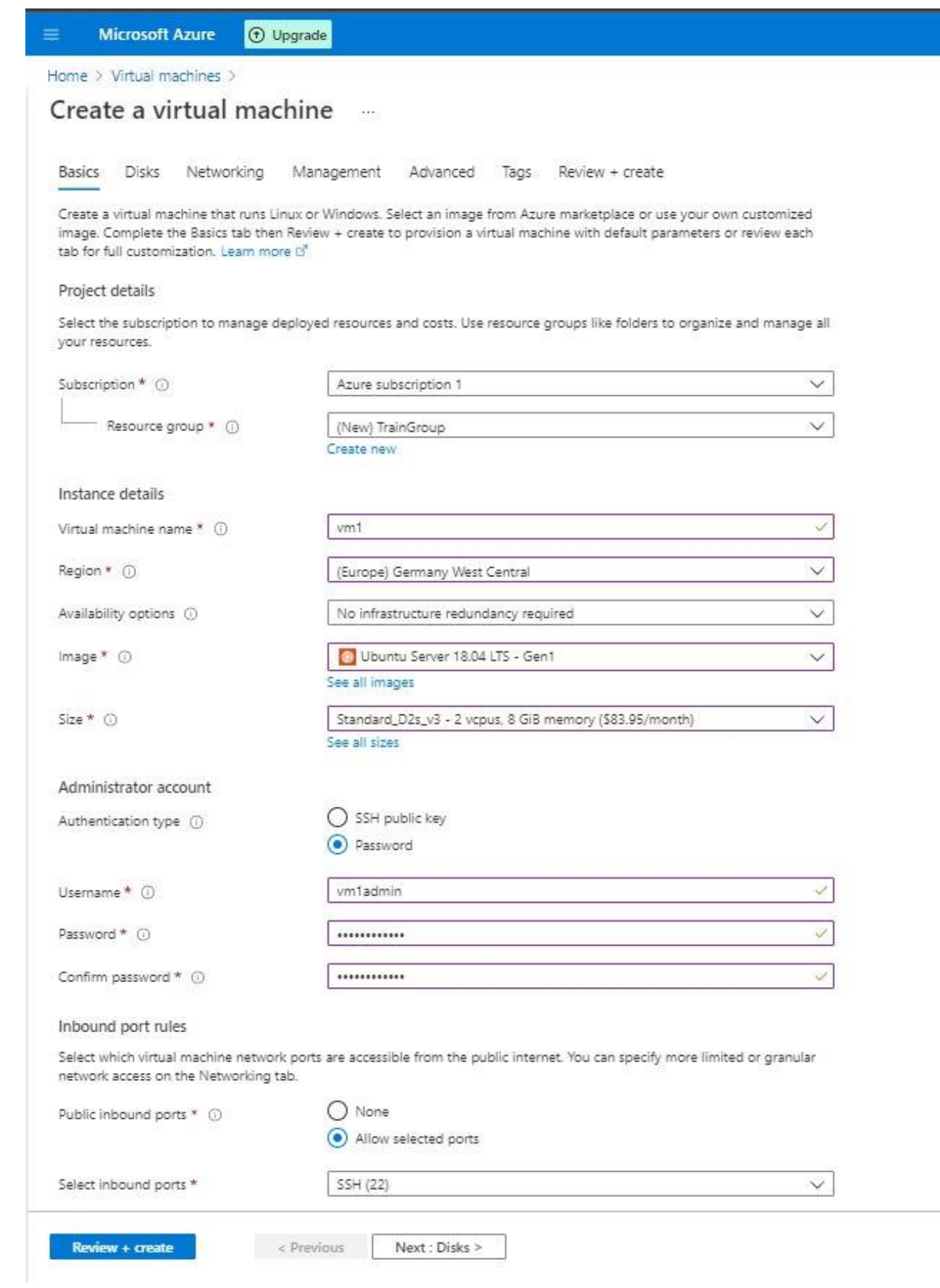

Рис.4.9.Створення ВМ

Перевіряємо правильність введених параметрів і натискаємо "Create".(Рисунок 4.10)

# Create a virtual machine -

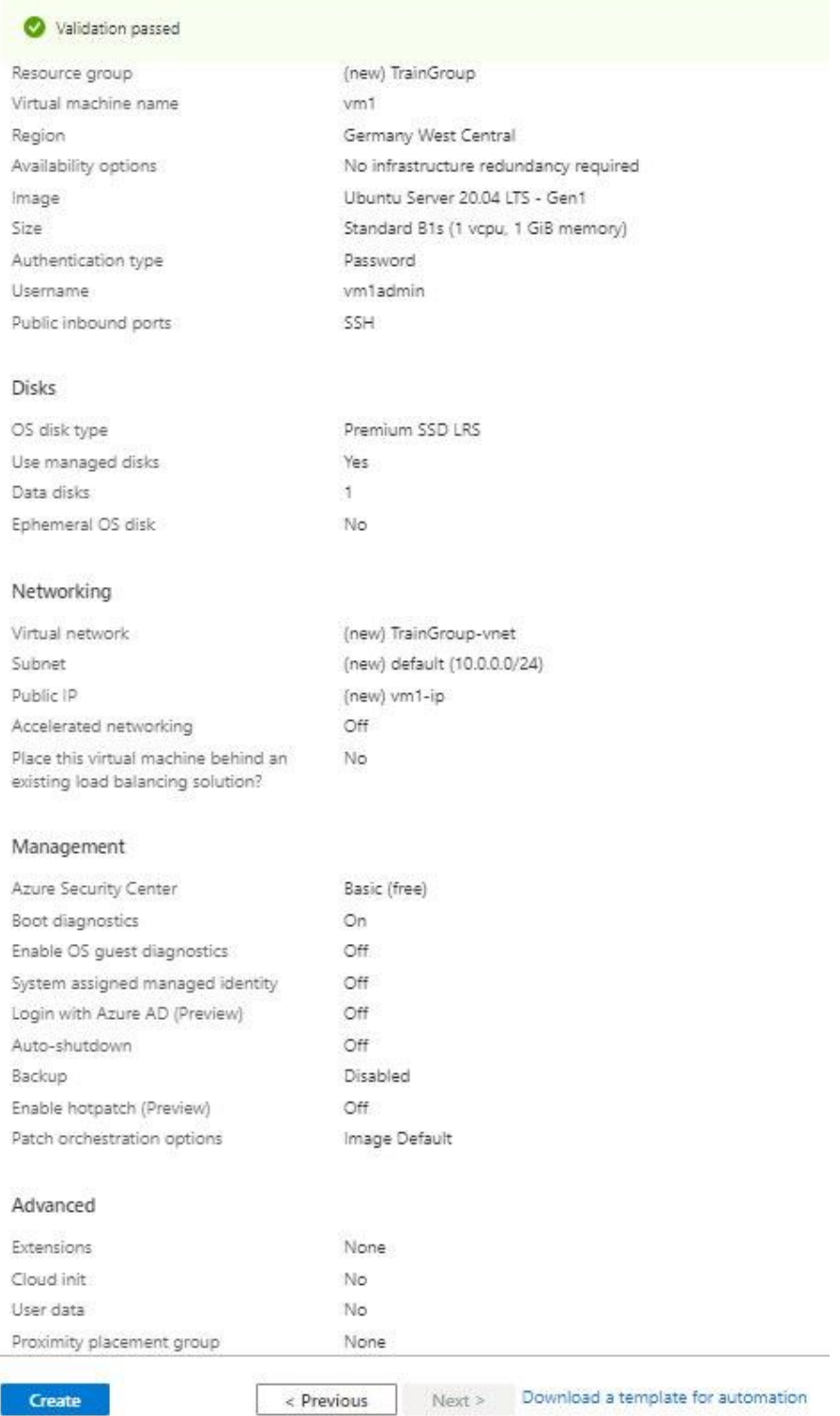

Рис.4.10. Конфігурація ВМ

| Home $\geq$<br><b>Saline</b><br>Deployment                | CreateVm-canonical.0001-com-ubuntu-server-focal-2-20210526160946   Overview                                       |                                                                                                    |               | "" Deployment in progress | $4:11 \text{ PM}$<br>Deployment to resource group 'TrainGroup' is in progress.                                                                                                    |  |  |  |  |  |
|-----------------------------------------------------------|----------------------------------------------------------------------------------------------------|----------------------------------------------------------------------------------------------------|---------------|---------------------------|----------------------------------------------------------------------------------------------------|--|--|--|--|--|
| O Search (Ctrl+/)<br>$\ll$<br><b>Overview</b><br>图 Inputs | Delete $\bigcirc$ Cancel $\bigcirc$ Redeploy $\bigcirc$ Refresh<br>TIIT<br>We'd love your feedback! $\rightarrow$ |                                                                                                    |               |                           |                                                                                                    |  |  |  |  |  |
| <b>VE</b> Outputs<br>Template                             | Q                                                                                                    | Deployment is in progress<br>Deployment name: CreateVm-canonical.0001-com-ubuntu-server-f<br>Start time: 5/26/2021, 4:11:34 PM<br>a.<br>Subscription: Azure subscription 1<br>Correlation ID: 4b6bb8dd-a264-4971-941f-6332b44bb491<br>Resource group: TrainGroup<br><b>Security Center</b><br>$\land$ Deployment details (Download)<br>Secure your apps and infrastr<br>Go to Azure security center > |               |                           |                                                                                                    |  |  |  |  |  |
|                                                           | Resource<br>No results.                                                                                           | Type                                                                                                    | <b>Status</b> | Operation details         | Free Microsoft tutorials<br>Start learning today ><br>Work with an expert<br>Azure experts are service pro<br>who can help manage your a<br>and be your first line of supp-<br>Find an Azure expert > |  |  |  |  |  |

Чекаємо закінчення розгортання віртуальної машини.(Рисунок 4.11)

Рис.4.11.Розгортання ВМ

Як закінчиться процес розгортання вибираємо "Go to Resource". Тепер нам потрібно налаштувати оповіщення про те, що машина завантажена роботою.(Рисунок 4.12)

| ※ …<br>$\Box$ vm1<br>Virtual machine |                                      |                                                                              |                                                  |                                            | $\times$  |  |  |  |
|--------------------------------------|--------------------------------------|------------------------------------------------------------------------------|--------------------------------------------------|--------------------------------------------|-----------|--|--|--|
| $P$ Search (Ctrl+/)                  |                                      | Connect D Start C Restart Stop & Capture i Delete C Refresh D Open in mobile |                                                  |                                            |           |  |  |  |
| <b>D</b> Overview                    | $\land$ Essentials                   |                                                                              |                                                  |                                            | JSON View |  |  |  |
| Activity log                         | Resource group (change) : TrainGroup |                                                                              | Operating system                                 | : Linux (ubuntu 20.04)                     |           |  |  |  |
| Pg. Access control (IAM)             | Status<br>: Running                  |                                                                              | Size                                             | : Standard B1s (1 vcpus, 1 GiB memory)     |           |  |  |  |
| <b><i>O</i></b> Tags                 | Location                             | : Germany West Central                                                       | Public IP address<br>: 20.52.48.5                |                                            |           |  |  |  |
|                                      | Subscription (change)                | : Azure subscription 1                                                       | Virtual network/subnet : TrainGroup-vnet/default |                                            |           |  |  |  |
| P Diagnose and solve problems        | Subscription ID                      | : 9ebdceae-183a-4354-8c68-ae3c246ff34a                                       | : Not configured<br>DNS name                     |                                            |           |  |  |  |
| Settings                             | Tags (change)                        | : Click here to add tags                                                     |                                                  |                                            |           |  |  |  |
| R Networking                         |                                      |                                                                              |                                                  |                                            |           |  |  |  |
| $\sigma$ Connect                     | Monitoring<br>Properties             | Capabilities (7)<br>Recommendations<br>Tutorials                             |                                                  |                                            |           |  |  |  |
| <b>Disks</b>                         | Virtual machine                      |                                                                              | ۰<br>Networking                                  |                                            |           |  |  |  |
| <b>E</b> Size                        | Computer name                        | vm1                                                                          | Public IP address                                | 20.52.48.5                                 |           |  |  |  |
| <b>Q</b> Security                    | Operating system                     | Linux (ubuntu 20.04)                                                         | Public IP address (IPv6)                         | $\sim$                                     |           |  |  |  |
|                                      | Publisher                            | canonical                                                                    | Private IP address                               | 10.0.0.4                                   |           |  |  |  |
| Advisor recommendations              | Offer                                | 0001-com-ubuntu-server-focal                                                 | Private IP address (IPv6)                        | $\sim$                                     |           |  |  |  |
| <b>Extensions</b>                    | Plan                                 | 20_04-lts                                                                    | Virtual network/subnet                           | TrainGroup-vnet/default                    |           |  |  |  |
| <b>G</b> Continuous delivery         | VM generation                        | V1                                                                           | DNS name                                         | Configure                                  |           |  |  |  |
| Availability + scaling               | Agent status                         | Ready                                                                        | <b>Call Size</b>                                 |                                            |           |  |  |  |
| Configuration                        | Agent version                        | 2.2.54.2                                                                     | Size                                             | Standard B1s                               |           |  |  |  |
| & Identity                           | Host group                           | <b>None</b>                                                                  | vCPUs                                            | $\mathbf{1}$                               |           |  |  |  |
| III Properties                       | Host                                 |                                                                              | RAM                                              | 1 GiB                                      |           |  |  |  |
| A Locks                              | Proximity placement group            | $\sim$                                                                       |                                                  |                                            |           |  |  |  |
|                                      | Colocation status                    | N/A                                                                          | Disk<br>຺                                        |                                            |           |  |  |  |
| Operations                           | Availability + scaling               |                                                                              | OS disk                                          | vm1_disk1_a7f927f052994bd99207232e899c54db |           |  |  |  |
| X Bastion                            | Availability zone                    | $\sim$                                                                       | Azure disk encryption                            | Not enabled                                |           |  |  |  |
| 4 Auto-shutdown                      | Scale Set                            | -                                                                            | Ephemeral OS disk                                | N/A                                        |           |  |  |  |
| <b>Backup</b>                        |                                      |                                                                              | Data disks                                       | $\mathbb{Z}$                               |           |  |  |  |
| Disaster recovery                    | m<br>Extensions                      |                                                                              | <b>Azure Spot</b>                                |                                            |           |  |  |  |

Рис.4.12. Сторінка ВМ

Для того щоб налаштувати оповіщення заходимо в вкладку "Alerts" і натискаємо "New Alert Rule".(Рисунок 4.13)

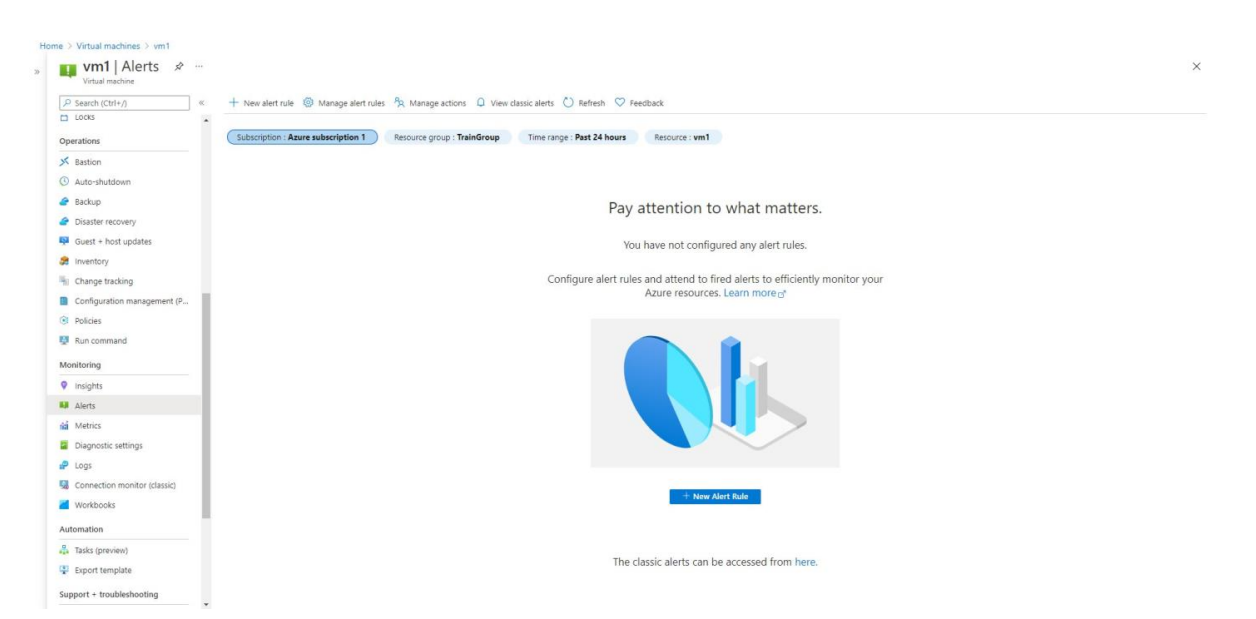

Рис.4.13. Сторінка сповіщень

Відкриється вкладка створення оповещанія. Вибираємо "add cOnditiOn" щоб задати потрібну метрику, яка буде відслідковуватися, в даному випадку нам потрібна "Percentage CPU".(Рисунок 4.14)

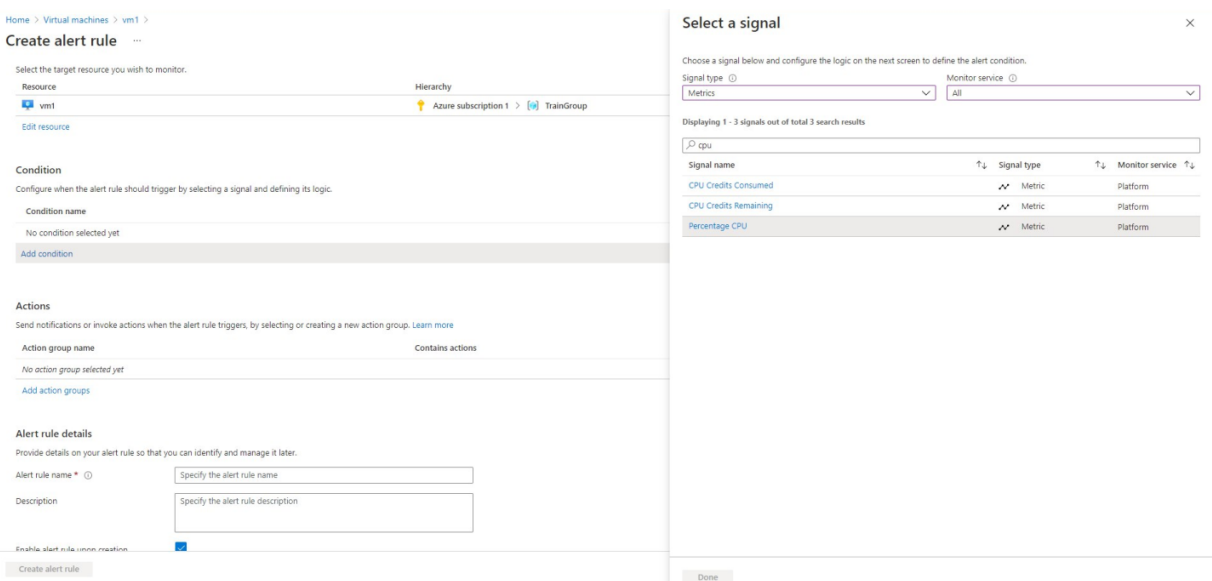

Рис.4.14.Створення сповіщення

Оповіщення спрацьовує якщо середнє значення за 1 хвилину завантаженості ЦПУ% більше 80%

Для створення логіки оповіщення вибираємо:

- Operator Greater than or equal to
- Aggregation type Average
- Threshold value  $-80$
- Aggregation granularity  $-1$  minute
- Frequency of evaluation Every 1 Minute

# Після натискаємо "Done"..(Рисунок 4.15)

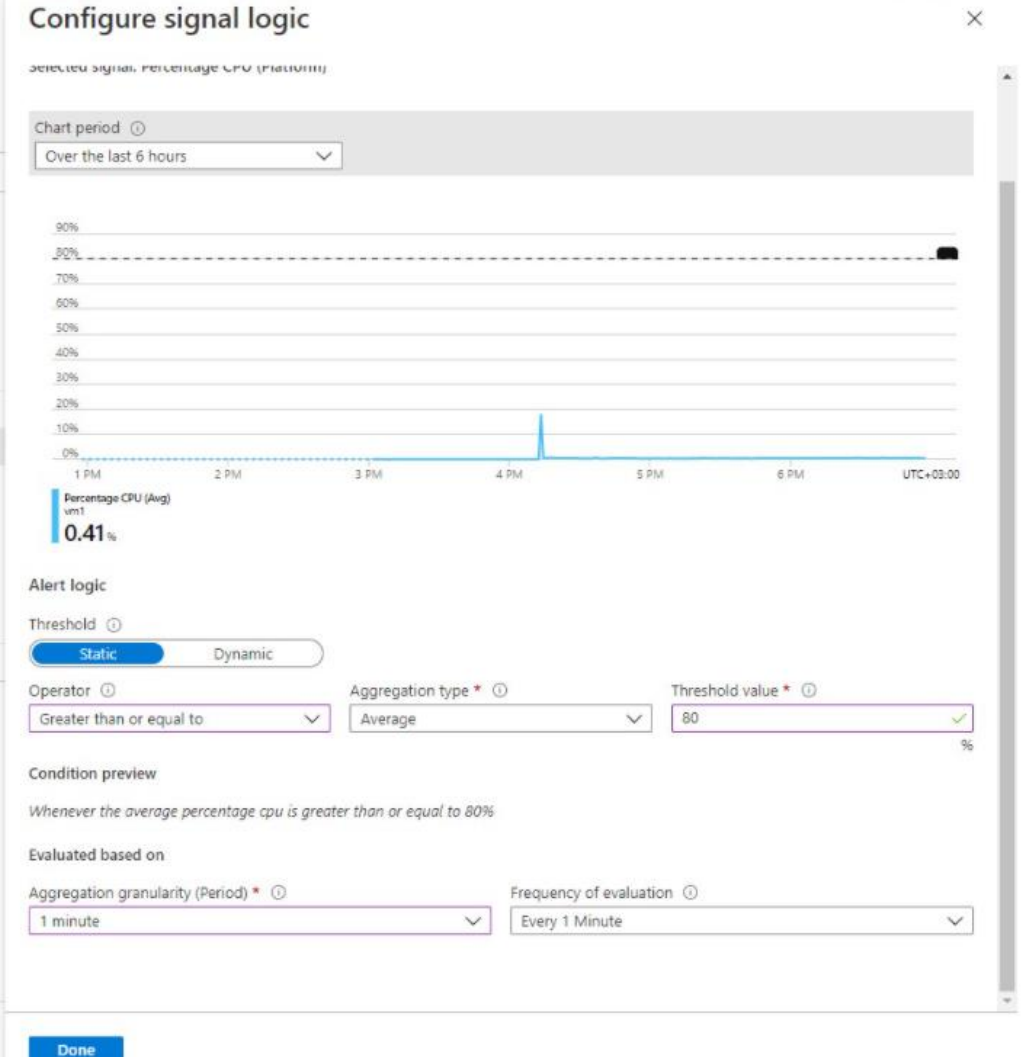

Рис.4.15.Правило сповіщення

Тепер даємо назву оповещанія, його опис, відносимо його до створеної нами раніше ресурсної групі і встановлюємо рівень важливості. Натискаємо "Create alert rule".(Рисунок 4.16)

Home  $>$  Virtual machines  $>$  vm1  $>$ 

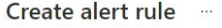

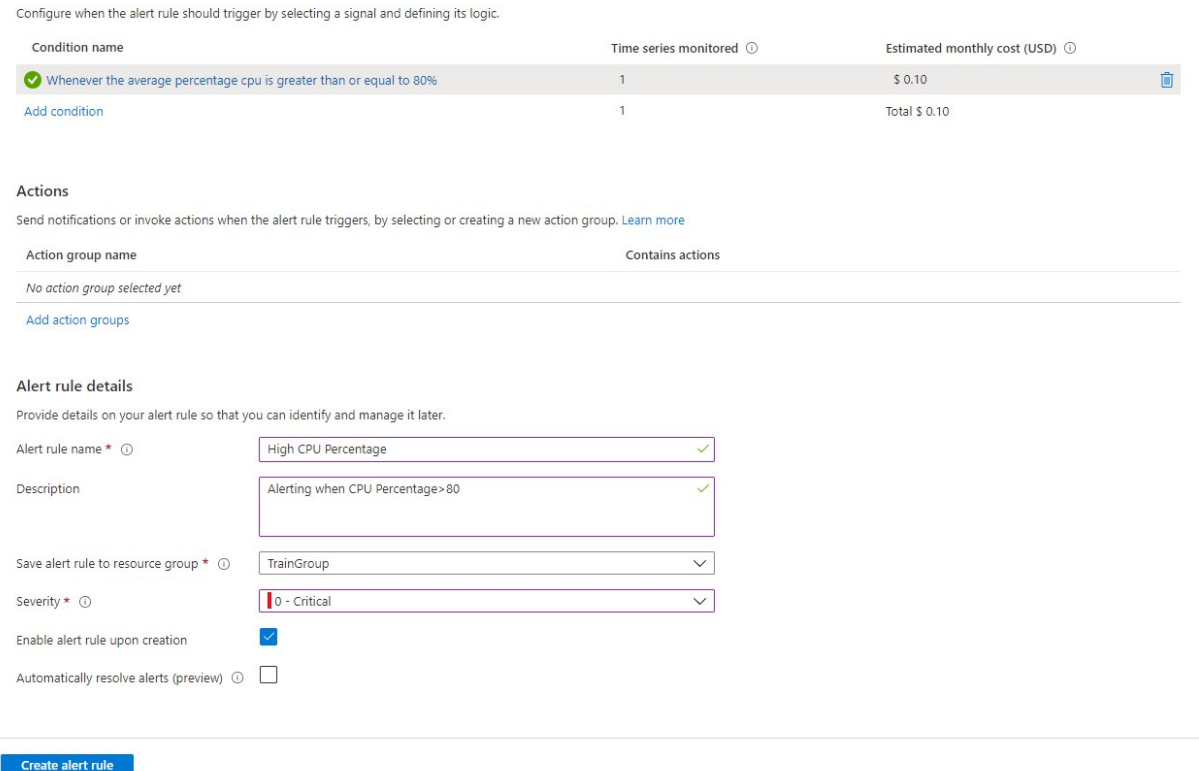

# Рис.4.16.Конфігурація сповіщення

Шаблон є, віртуальна машина є, сповіщення є. Тепер нам потрібно створити Azure Logic App який керуватиме процесом створення віртуальних машин. Для нашої задачі нам знадобиться версія Consumption. .(Рисунок 4.17)

|                          | $\rho$ logic app                                                  |         |                                                                                                    | ×       | Pricing: All X                                                        |         | Operating System : All X<br>Publisher Type: All X                                                     |         | Offer Type: All X                                  |         | Publisher name: All X                                                      |         |                                                                         |         |
|--------------------------|-------------------------------------------------------------------|---------|----------------------------------------------------------------------------------------------------|---------|-----------------------------------------------------------------------|---------|----------------------------------------------------------------------------------------------------|---------|----------------------------------------------------|---------|----------------------------------------------------------------------------|---------|-------------------------------------------------------------------------|---------|
| Favorites                | Showing results for 'logic app'.                                  |         |                                                                                                    |         |                                                                       |         |                                                                                                    |         |                                                    |         |                                                                            |         |                                                                         |         |
| Recently created         |                                                                   |         |                                                                                                    |         |                                                                       |         |                                                                                                    |         |                                                    |         |                                                                            |         |                                                                         |         |
| Service Providers        | Showing 1 to 15 of 15 results.                                    |         |                                                                                                    |         |                                                                       |         |                                                                                                    |         |                                                    |         |                                                                            |         |                                                                         |         |
| Categories               | A<br><b>NAME LOOK</b>                                             | A       | a Ta                                                                                                   |         | A                                                                     |         | $\circledS$                                                                                           |         | $\ddot{}$                                          |         | <b>GS Sellister</b>                                                        |         | [ 8]                                                                    |         |
| Get Started              | Alert Logic Enterprise -<br><b>BYOL</b>                           |         | Logic App (Consumption)                                                                                |         | Logic App (Standard)                                                  |         | Integration Service<br>Environment                                                                    |         | Sumo Logic for Azure Web<br>Apps                   |         | KoçSistem Azure App<br>Service Management                                  |         | Logic Apps Management<br>(Preview)                                      |         |
| Al + Machine Learning    | Alert Logic                                                       |         | Microsoft                                                                                              |         | Microsoft                                                             |         | Microsoft                                                                                             |         | Sumo Logic                                         |         | KoçSistem Bilgi ve Iletisim                                                |         | Microsoft                                                               |         |
| Analytics                | Virtual Machine                                                   |         | Azure Service                                                                                          |         | Azure Service                                                         |         | Azure Service                                                                                         |         | Azure Application                                  |         | Managed Services                                                           |         | Azure Service                                                           |         |
| Blockchain               | Alert Logic Enterprise gives you<br>options for a managed WAF and |         | Automate the access and use of data<br>across clouds without writing code                              |         | Logic App allows you to connect<br>your business-critical apps and    |         | Integration Service Environments<br>provide a secure isolated and                                     |         | Analyze and correlate Azure Web<br>App Information |         | Get fast and efficient distribution in<br>operational works with Azure App |         | Monitor and get insights about your<br>Logic App runs.                  |         |
| Compute                  | assigned SOC analyst.                                             |         |                                                                                                    |         | services with Azure Logic Apps,                                       |         | dedicated environment injected into                                                                   |         |                                                    |         | Service Managed Services                                                   |         |                                                                         |         |
| Containers               |                                                                   |         |                                                                                                    |         |                                                                       |         |                                                                                                    |         |                                                    |         |                                                                            |         |                                                                         |         |
| <b>Databases</b>         | Bring your own license                                            |         |                                                                                                    |         |                                                                       |         |                                                                                                    |         | Price varies                                       |         |                                                                            |         |                                                                         |         |
| Developer Tools          | Create v                                                          | $\circ$ | Create v                                                                                               | $\circ$ | Create $\vee$                                                         | $\circ$ | Create $\vee$                                                                                         | $\circ$ | Create v                                           | $\circ$ | Create $\vee$                                                              | $\circ$ | Create $\vee$                                                           | $\circ$ |
|                          |                                                                   |         |                                                                                                    |         |                                                                       |         |                                                                                                    |         |                                                    |         |                                                                            |         |                                                                         |         |
|                          | H.                                                                |         | <b>RIS Suchates</b>                                                                                    |         | $\Omega$                                                              |         |                                                                                                    |         | mx                                                 |         | 同                                                                          |         | A                                                                       |         |
| Integration              | <b>Integration Account</b>                                        |         | KocSistem Azure Security<br>Center Managed Service                                                     |         | <b>Check Point Sentinel</b><br>Solutions                              |         | Realm Mobile Platform - 1.0<br><b>Legacy Version</b>                                                  |         | Mendix Pro                                         |         | Azure Blob Storage on IoT<br>Edge                                          |         | Azure Blockchain Service<br>(deprecated)                                |         |
| Internet of Things       | Microsoft                                                         |         | KocSistem Bilgi ve Iletisim                                                                            |         | Check Point                                                           |         | Realm                                                                                                 |         | Mendix Inc.                                        |         | Microsoft                                                                  |         | Microsoft                                                               |         |
| IT & Management Tools    | Azure Service                                                     |         | Managed Services                                                                                       |         | Azure Application                                                     |         | Virtual Machine                                                                                       |         | Virtual Machine                                    |         | lot Edge Modules                                                           |         | Azure Service                                                           |         |
|                          | Upload artifacts to be used in<br>Integration Apps.               |         | Get unique hybrid security<br>management and threat protection<br>with Azure Security Center services. |         | Check Point's Logic Apps Connector<br>and Sentinel Playbook templates |         | The Realm Platform provides realtime<br>ago = data services for mobile<br>developers on any platform. |         | Mendix Runtime                                     |         | Azure consistent block blob storage<br>on loT Edge                         |         | Deploy highly-available, infinitely-<br>scalable applications and APIs. |         |
| Migration                |                                                                   |         |                                                                                                    |         |                                                                       |         |                                                                                                    |         |                                                    |         |                                                                            |         |                                                                         |         |
| Mixed Reality            |                                                                   |         |                                                                                                    |         |                                                                       |         |                                                                                                    |         |                                                    |         |                                                                            |         |                                                                         |         |
| Monitoring & Diagnostics |                                                                   |         |                                                                                                    |         | Price varies                                                          |         | Bring your own license                                                                                |         | Bring your own license                             |         |                                                                            |         |                                                                         |         |
|                          |                                                                   | $\circ$ |                                                                                                    | $\circ$ |                                                                       | $\circ$ |                                                                                                    | $\circ$ |                                                    | $\circ$ |                                                                            | $\circ$ |                                                                         | $\circ$ |

Рис.4.17. Пошук Azure Logic App

Вибираємо створену нами ресурсну групу TrainGroup, задаємо ім'я і регіон. Інші налаштування залишаємо стандартними. .(Рисунок 4.18)

#### Create a logic app  $\cdots$

**Basics** Tags Review + create

Create workflows leveraging hundreds of connectors and the visual designer. Learn more E

#### Project details

Select the subscription to manage deployed resources and costs. Use resource groups like folders to organize and manage all your resources.

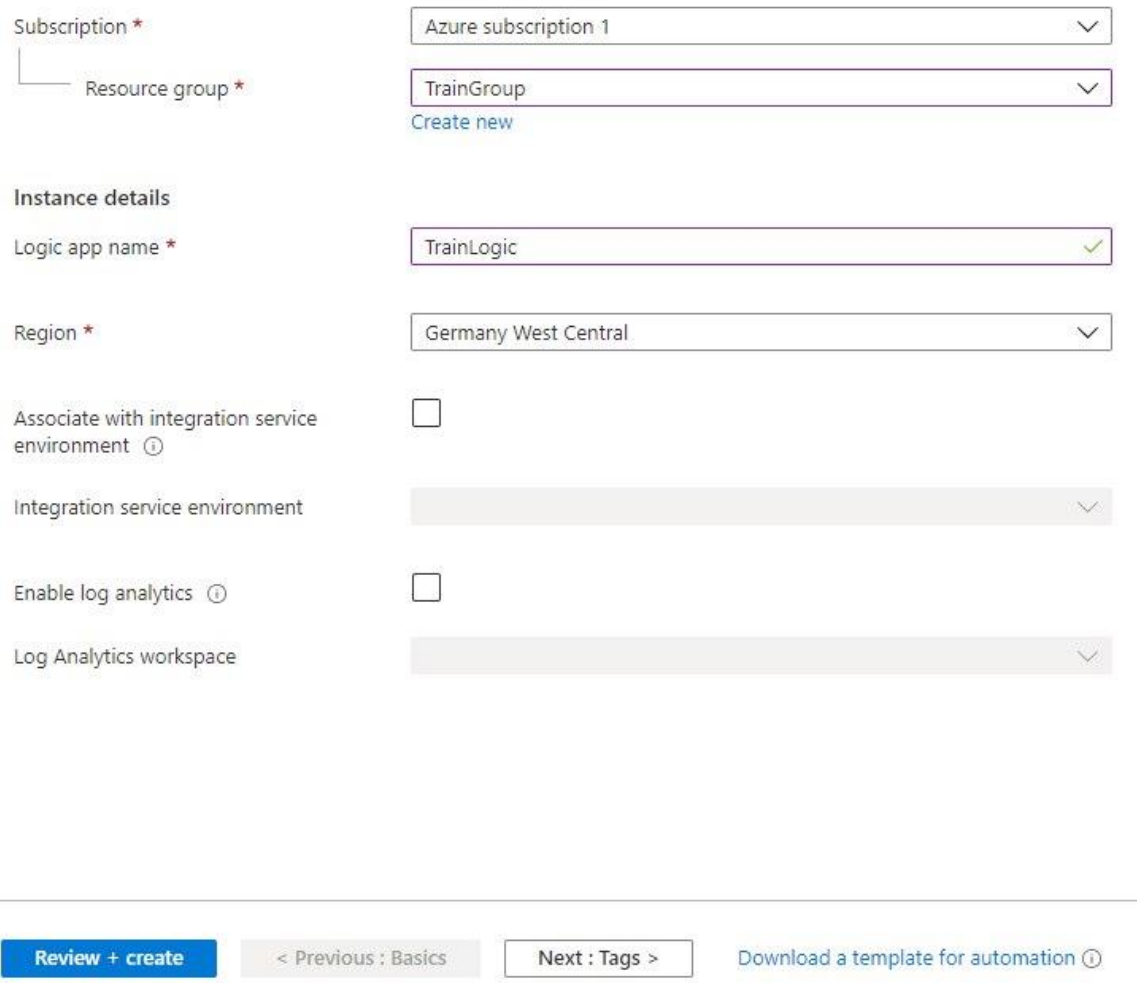

Рис.4.18. Параметри Azure Logic App

Після закінчення розгортання, переходимо до ресурсу. Нас відразу перекидає на Logic App Designer це сторінка на якій розміщені вже готові шаблони тригерів. Так як в нашому випадку оповещаніі є тригером, то вибeрем Azure Monitor - Metrics Alert Handler. .(Рисунок 4.19)

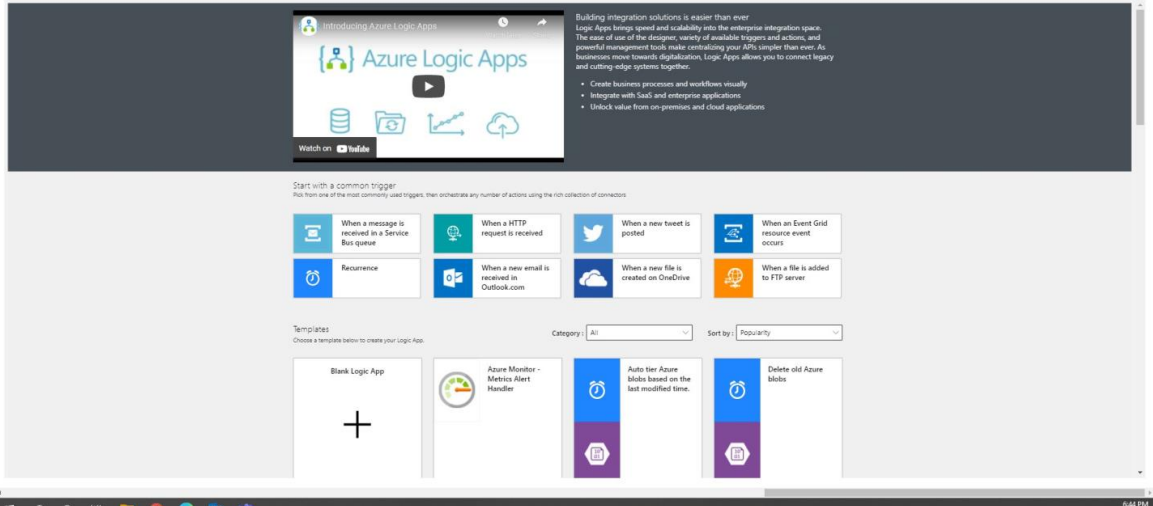

Рис.4.19. Дизайнер Azure Logic App

Перший блок "When HTTP request is received" відповідає за

спрацьовування тригера - оповещанія. Це частина вже готового шаблону.

## .(Рисунок 4.20)

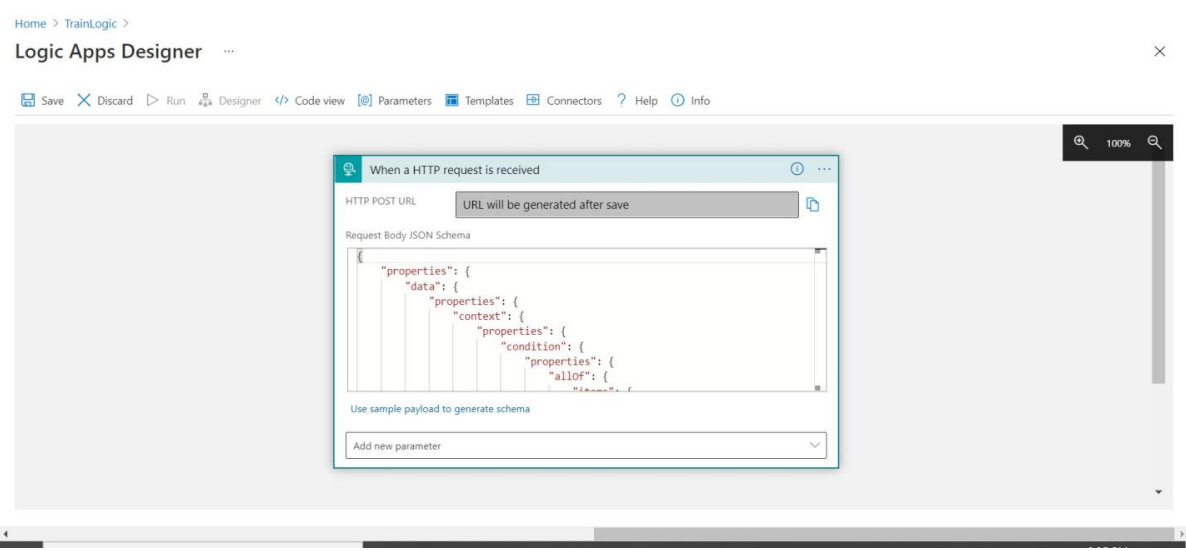

Рис.4.20. Створення трігеру

Наступний крок - це запуск на розгортання шаблону віртуальної машини. Для цього вводимо в пошуку "Azure Resource Manager" вибираємо "Create or update a template deployment"..(Рисунок 4.21)

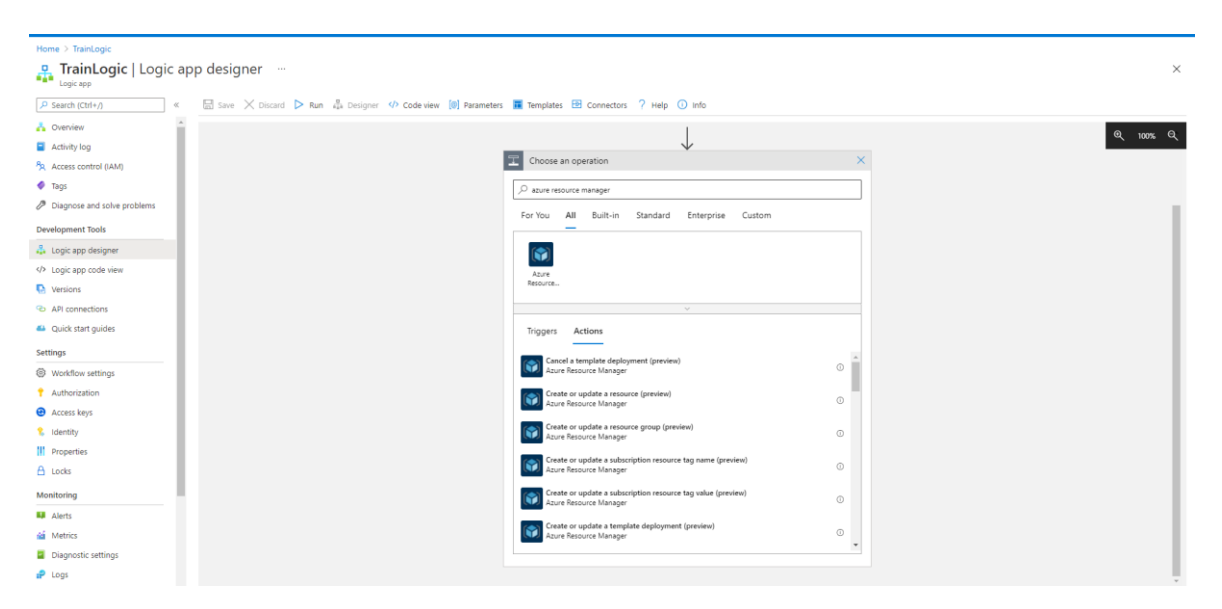

Рис.4.21. Створення кроку розгортання ВМ

Вибираємо нашу ресурсну групу в якій буде розгортатися віртуальна машина і задаємо ім'я шаблону, який треба розгорнути. .(Рисунок 4.22)

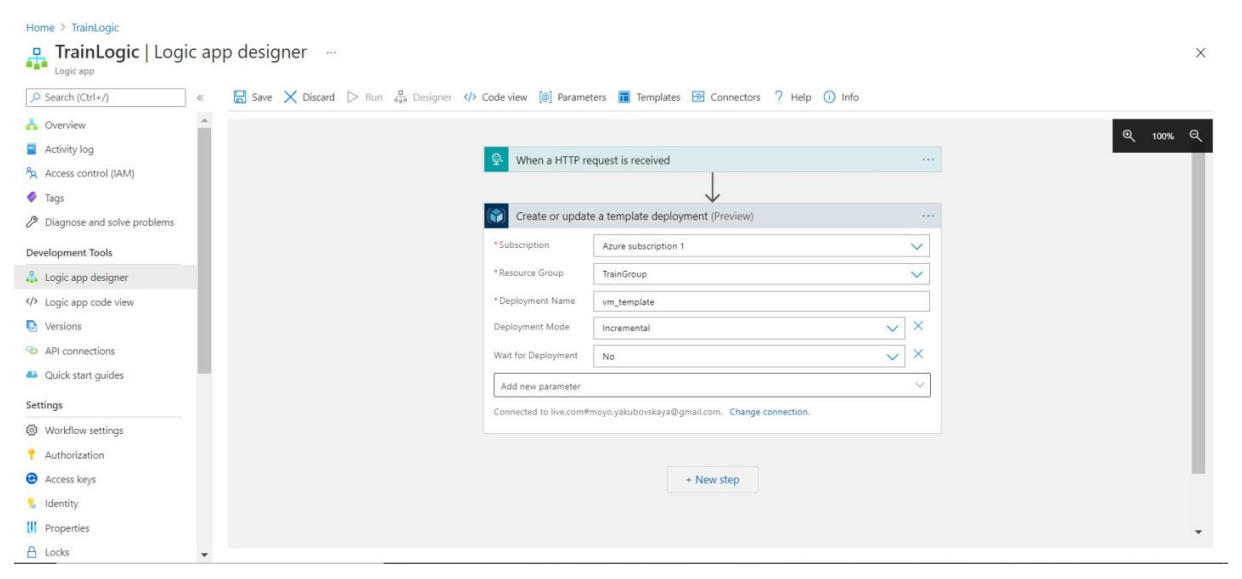

Рис.4.22. Створення кроку розгортання ВМ

Натискаємо "Save" щоб зберегти і "Run" щоб протестувати. .(Рисунок 4.23)

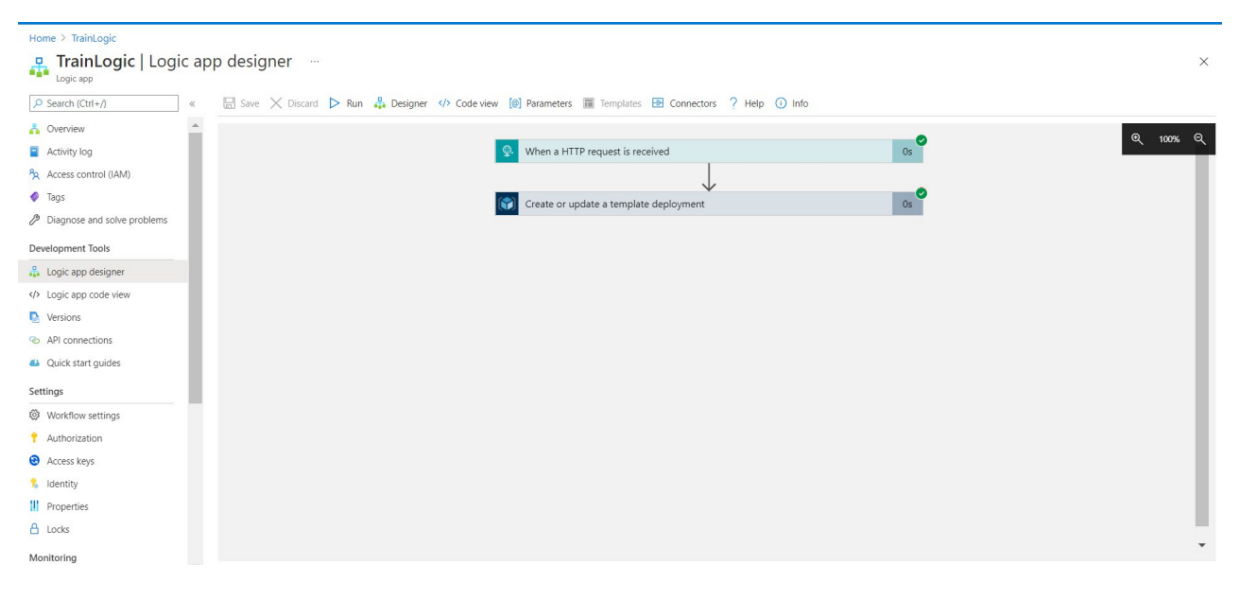

Рис.4.23. Позитивне пройдене тестування

#### **Висновки**

У цьому розділі описано реалізцію методу нескінченного потяга за допомогою ресурсів платформи Azure та проведено тестування роботи системи, що показало працездатність створеної логіки реалізації методу нескінченного потяга.

# **ЗАГАЛЬНІ ВИСНОВКИ ПО РОБОТІ**

У першому розділі було проаналізовано найпопулярніші наземні гіпервізори Hyper-V і VMware; проаналізовано найбільші хмарні рішення побудови віртуальних машин, а саме Google Cloud Platform, Microsoft Azure і Amazon Web Services; що показало сильні сторони обох рішень, це дозволяє зробити порівняння характеристик локального та хмарного методу створення віртуальних машин у другому розділі.

У другому розділі було проведено порівняння основних характеристик існуючих наземних та хмарних рішень побудови віртуальних машин, що показало перевагу хмарного рішення над наземним та наведено кілька перевах постачальника хмарних послуг Azure, це дозволяє надати перевагу в реалізації методу нескінченного потяга платформі Azure.

У третьому розділі описано ресурси платформи Azure, що показало можливість використати ресурси платформи Azure для реалізації логіки методу нескінченного потяга, це дозволяє перейти до практичної реалізації логіки в четвертому розділі.

У четвертому розділі описано реалізцію методу нескінченного потяга за допомогою ресурсів платформи Azure та проведено тестування роботи системи, що показало працездатність створеної логіки реалізації методу нескінченного потяга.

# **СПИСОК ВИКОРИСТАНИХ ДЖЕРЕЛ**

1. Глущенко Н. Слишком большие данные: сколько информации хранится в интернете? URL: [https://ain.ua/speCIal/skolko-vesit-internet/](https://ain.ua/special/skolko-vesit-internet/)

2. Djuraskovic O. How Many Websites Are There? – The Growth of The Web.

2021 URL:<https://firstsiteguide.com/how-many-websites/>

3. Number of Internet Users Worldwide: 2014 – 2020. 2020

URL: [https://dazeinfo.com/2020/06/11/number-of-internet-users](https://dazeinfo.com/2020/06/11/number-of-internet-users-penetration-worldwide-graphfarm/)[penetration-worldwide-graphfarm/](https://dazeinfo.com/2020/06/11/number-of-internet-users-penetration-worldwide-graphfarm/)

4. M. Skulish. Application of the "Endless train" method for the SDN controller: PhD, AssoCIate professor,National Technical University of Ukraine «Igor Sikorsky Kyiv Polytechnic Institute» Kyiv, Ukraine

5. J. Shamir. 5 Benefits of Virtualization URL: <https://www.ibm.com/Cloud/blog/5-benefits-of-Virtualization>

6. K. Shaw. What is a Virtual machine, and why are they so useful? 2020. URL: [https://www.networkworld.com/article/3583508/what-is-a-Virtual](https://www.networkworld.com/article/3583508/what-is-a-virtual-machine-and-why-are-they-so-useful.html)[machine-and-why-are-they-so-useful.html](https://www.networkworld.com/article/3583508/what-is-a-virtual-machine-and-why-are-they-so-useful.html)

7. [M. Cooney](file:///C:/Users/Катерина/Downloads/M.%20Cooney) What is SDN and where software-defined networking is going. 2019 URL: [https://www.networkworld.com/article/3209131/what-sdn-is-and](https://www.networkworld.com/article/3209131/what-sdn-is-and-where-its-going.html)[where-its-going.html](https://www.networkworld.com/article/3209131/what-sdn-is-and-where-its-going.html)

8. The 2020 State of Virtualization Technology URL: <https://www.spiceworks.com/marketing/reports/state-of-Virtualization/>

9. B. Lee. Difference between VMware and Hyper-V: A Complete guide 2019 URL: <https://www.vembu.com/blog/hyper-v-vs-vmware/>

10. M. Rifai. Cloud comparisOn: AWS EC2 vs Azure Virtual Machines vs Google Compute Engine. 2021 URL: [https://aCloudguru.com/blog/engineering/Cloud-comparison-aws-ec2-vs-azure-](https://acloudguru.com/blog/engineering/Cloud-comparison-aws-ec2-vs-azure-Virtual-machines-vs-Google-compute-engine)[Virtual-machines-vs-Google-compute-engine](https://acloudguru.com/blog/engineering/Cloud-comparison-aws-ec2-vs-azure-Virtual-machines-vs-Google-compute-engine)

11. Global Network of AWS RegiOns URL: [https://aws.Amazon.com/](https://aws.amazon.com/)

12. Azure geographies URL: [https://azure.Microsoft.com/en-us/global](https://azure.microsoft.com/en-us/global-infrastructure/geographies/)[infrastructure/geographies/](https://azure.microsoft.com/en-us/global-infrastructure/geographies/) 

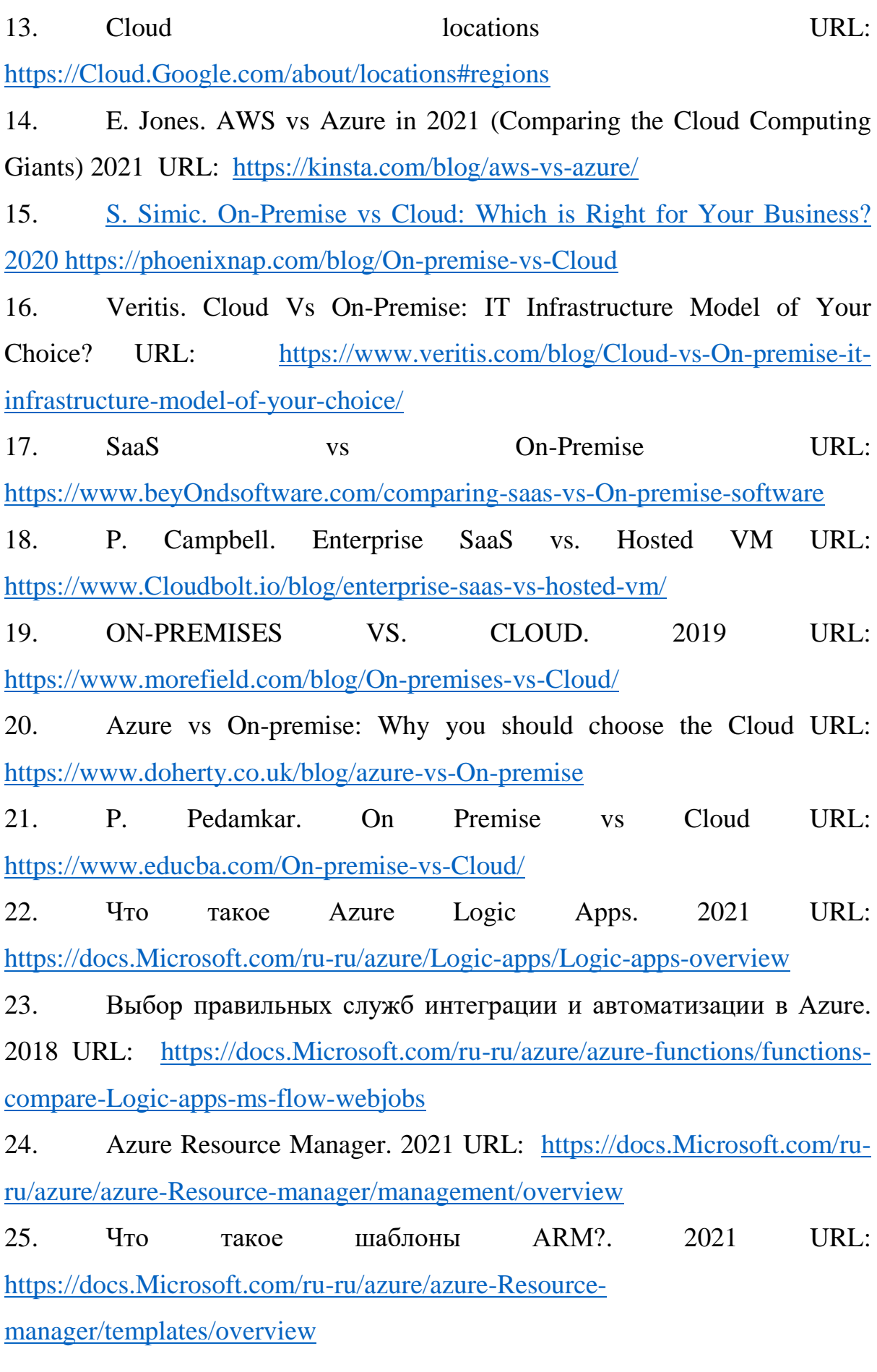

72
26. Общие сведения о службе Azure Monitor. 2019 URL: [https://docs.Microsoft.com/ru-ru/azure/azure-Monitor/overview](https://docs.microsoft.com/ru-ru/azure/azure-monitor/overview)

27. Обзор оповещений в Microsoft Azure. 2021 URL: [https://docs.Microsoft.com/ru-ru/azure/azure-Monitor/alerts/alerts-overview](https://docs.microsoft.com/ru-ru/azure/azure-monitor/alerts/alerts-overview)